IMPLEMENTATION OF PROBLEM ENVIRONMENTS AND SOFTWARE SUPPORT TOOLS FOR A MANAGEMENT INFORMATION SYSTEM COURSE BUSINESS ADMINISTRATION AT KANSAS STATE UNIVERSITY/

BY

CONSTANZA CASTRO

B.S., University of Oregon, 1975 MBA, Kansas State University, 1976

A MASTER'S THESIS

Submitted in partial fulfillment of the

requirements for the degree of

MASTER OF SCIENCE

Department of Computer Science

KANSAS STATE UNIVERSITY Manhattan, Kansas

pproved by Maior  $\overline{r}$ o

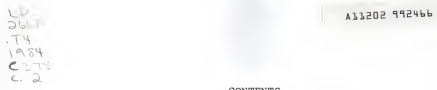

CONTENTS

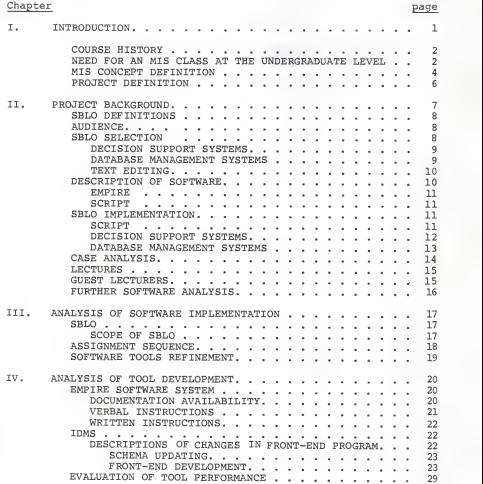

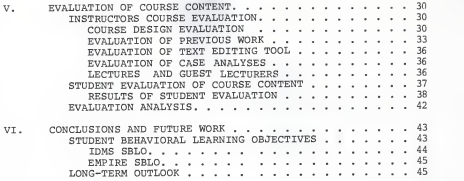

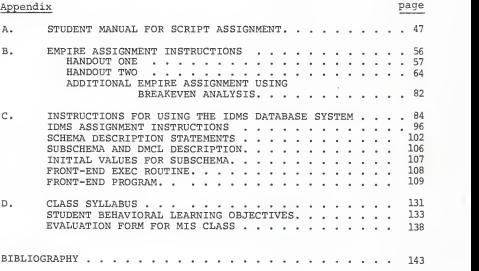

## LIST OF TABLES

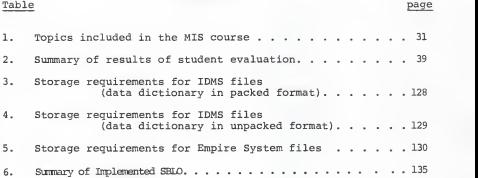

# LIST OF FIGURES

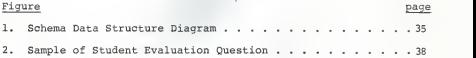

### CHAPTER <sup>I</sup>

### INTRODUCTION

Chapter <sup>I</sup> will describe the curriculum needs that will be satisfied by the MIS undergraduate course as well as the reasons for inclusion of such a course in the curriculum of the College of Business at Kansas State University. It will also define an MIS and what it should accomplish for an organization.

The College of Business Administration at Kansas State University has started this semester (Spring 1984) to offer a Management Information Systems course (MIS) to satisfy the demands of an updated curriculum for the Bachelors of Science in Business Administration. The teaching of this course during the first year will have to be adapted to the present needs of those potential candidates some of which can be stated as follows:

- 1. Need to obtain more basic knowledge about Management Information Systems (MIS)
- 2. Need to interact with actual systems for practical applications of Management Information Systems.
- 3. Need to become familiar with potential problems and<br>opportunities involved in the actual implementation of an<br>MIS.
- 4. Need to be able to demonstrate familiarity and knowledge to potential employers who have repeatedly requested the inclusion of an MIS course in the curriculum.

Evaluation of the degree of achievement of the learning objectives during the first semester of the course will affect the course content in future semesters.

 $\mathbf{r}$ 

### 1.1 Course History

The College of Business Administration has been planning two Management Information Systems classes geared specifically to the business students:

MANGT 466 - Management Information Systems. A comprehensive view of the organization's requirements and the role of computer information systems in gathering and producing information. Concepts of data resource management, assessing developments in information technology, and information system's impact on organizations. Problems and techniques concerning the development and installation of responsive systems with special attention to manager's use of system's outputs. Case studies and selected applications. Pr.: CMPSC 202, FINAN 450, MANGT 420, and MKTG 400.

MANGT 866 - Advanced Management Information Systems. An indepth, analytical treatment of organizing, producing, and using information in complex organizations. Examination of using information in complex organizations. Examination of information-management tools and concepts including technological developments, data processing, information system's impact on organizations, and system output<br>implementation. Problems and techniques concerning the development and installation of responsive systems's output. Pr.: MANGT 466 or CMPSC 202, FINAN 450, MANGT 420, and MKTG 400. [1]

These two classes form a sequence, with students getting basic knowledge in the undergraduate course and advancing to more sophisticated concepts and applications at the graduate level

## 1.2. Need for an MIS Class at the Undergraduate Level

In the modern business world the need for managers with <sup>a</sup>certain level of "computer literacy" -- knowing the basics of working with <sup>a</sup> computer system and ability to interact with Operations Research and Systems staff--has become more and more acute due to several factors such as:

1. Increasing complexity of the management task.

- a) The size of organizations has grown tremendously during the past decade. For example, the number of employees in the nation's 500 largest industrial firms increased from 11.3 million in 1965 to 16.2 million in 1979, and assets increased from \$242 to \$1,035 billion. [2]
- b) Increasing complexity of technology employed within<br>the organization (i.e. factory robots. automated the organization (i.e. factory robots, abundance merchandise storage and movement, etc.) This requires the effort to keep pace with technology to be continuous.
- c) Shrinking time frame for decisions. This increases the need for the managers to act quickly in response to pressures from customers, competition, and stockholders.
- d) Social pressure. This adds another dimension to the task of business decision making. Decisions must be based on economic factors, but the manager must have means for assessing social costs and payoffs that must be weighed in the decision.
- 2. Availability of Decision Making Tools. During the 1950s, efforts to solve business problems with advanced mathematics were called Operations Research (OR). These efforts were usually designed to prevent or solve manufacturing problems. During the 1960s, the term management science became popular, as quantitative methods were applied on a broader scale--in finance and marketing, for example. The increasing popularity of the computer in the late sixties and seventies led to attempts to harness its power for the mathematical computations in Quantitative Management Techniques. Terms such as Management Information Systems (MIS) and Decision Support Systems (DSS) represent currently popular means of assisting the manager with computer-produced information. MIS refers to the overall application of the computer in a firm, with

the emphasis on supporting management's information needs. DSS refers to a subset of the MIS, intended to provide information for the solution of Management Decision Problems relating to specific situations. [3]

### 1.3 MIS Concept Definition

The student will be expected to become familiar with both the concepts and the tools involved in a successful implementation of <sup>a</sup> computerized Management Information System (MIS) .

Even though some firms still have information systems based on manual record keeping, (using file cabinets to store records, card systems for inventory, manual payroll calculations, etc.), the present availability and wide use of the computer makes it desirable for the student to be able to comprehend and handle the more sophisticated systems. The definition of an MIS be used for the class is as follows:

An organized method of providing past, present and<br>projection information relating to internal operations and external intelligence. It supports the planning, control, and operational functions of an organization by furnishing and operations of the proper time frame to assist the decision making process. [3]

The depth of this description can be better appreciated when each component part is considered:

- a) Organized method: The MIS is organized. Since the MIS is a system, the parts should work together in an organized manner to achieve efficient performance.
- b) Past, present and projection information: Information<br>is provided to the manager to make it possible to appraise where the firm has been where it is now and where it is now and<br>where it is going. Before computers were available<br>most systems used by the managers were designed to provide only past information. Those systems, using

punched card machines, key-driven machines, or manual processes, generated historical reports for the manager. The manager used these reports as a basis for deciding what should be done in the future. The systems were so slow that the manager seldom had a good idea of what was happening presently. By the time present performance was reported, it was past history. An important characteristic, then, of the modern MIS is the ability to report information about<br>the present and the future--information that was generally unavailable before the computer era.

- c) Internal and external information: Information is provided about what is happening both inside and outside the firm. Compared to previous systems that provided mainly internal information, the MIS places great value on external, or environmental, information. This environmental information is especially important to top level managers. The president of Ford Motor Company, for example, pays more attention to the effect of Japanese automobile imports than to the many internal matters left to competent administrators.
- d) Planning, control, and operation functions: The MIS should help the manager plan what to do, execute plans, and control the firm's activity to assure that the plans are carried out. No part of the manager's activity should be left unsupported by the MIS. The MIS is a broad, comprehensive system, then, in its support of the manager.
- e) Uniform information: The MIS should be ongoing, providing information on a continuing basis. This factor separates MIS from other business information gathering activities. such as marketing research or financial research, that are directed at solving <sup>a</sup>particular problem. Once the problem is solved, the data gathering activity is terminated. An example of uniform information is a monthly report prepared for the sales manager showing the return on investment (ROI) for each of the sales offices.
- f) Proper time frame: The information provided by the MIS must be quickly available. This requirement of responsiveness is especially critical for information.<br>Often the conceptual information system must respond. immediately to the needs of the physical system-perhaps within seconds. As the size of the firm computer--and often a larger and more expensive computer as the need for a fast response intensifies.

g) Assists in decision making: the MIS is designed to help the manager make decisions. The intent is not for the computer to make decisions for the manager, but for the computer to provide information support to the manager while he or she is making decisions to solve problems. This is the decision support system concept. Although managers do not spend all their time making decisions and solving problems, these activities are the focus of the MIS and the DSS. [3]

### 1.4 Project Definition

The main aim of this thesis work will be the actual implementation of an MIS course to satisfy the student and curriculum needs as defined in this introduction.

Chapter II will discuss the historical background for this thesis, the relevant Student Behavioral Learning Objectives (SBLO) , target audience characteristics, and the sequence of assignments designed to achieve these SBLO.

Chapter III and IV will cover the actual software implementation and the detailed analysis of the changes made to the available programs.

Chapter V deals with the evaluation of the implementation and Chapter VI contains the conclusion and recommendations for future work.

#### CHAPTER II

### PROJECT BACKGROUND

In 1982 Neil Strunk developed in his masters project titled "Support Tools for an Undergraduate Level MIS Course" [4] <sup>a</sup> plan to give business students an adequate preparation in MIS. He covered several areas important to the introduction of <sup>a</sup> new MIS course for business students. The student Behavioral Objectives (SBLO) and some topics were outlined, potential textbooks and ideal hardware and software were reviewed. The SBLO were used as <sup>a</sup> foundation for possible problem environments.

In 1983, Robert A. Birchard in another masters project entitled "Design and Implementation of Problem Environments and Software Support tools for <sup>a</sup> Management Information Systems Course" [5] built on Strunk's research as it could be applied to an MIS course geared to students in the Information Science (IS) curriculum in the Department of Computer Science at Kansas State University. Birchard's main areas of concern were:

- 1. Specific problem environments to be used.
- 2. Software requirements for implementing these problem environments.
- 3. Implementation of the software support tools.

The present project will build upon the work done by Birchard to develop the actual classroom implementation of the SBLO and software support tools in an MIS course designed for students in the undergraduate curriculum in the College of Business Administration at Kansas State University.

### 2.1 SBLO Definitions

Student Behavioral Learning Objectives (SBLO) are:

- 1. Statements of what the student is to learn in the MIS course
- 2. Standards by which the progress of the student can be measured . [4]

#### 2.2 Audience

The SBLO have to be adapted to the present characteristics of the audience. The students are in their junior or senior year of the business curriculum; they have had several business courses which provide them with <sup>a</sup>good understanding of the basic business functions. However, their required background in computer applications is limited to the fundamental of computer programming course (CMPSC 202) . They have had no previous database experience. Therefore, they need additional guidance in the use of software tools in an interactive environment.

These audience characteristics differ from the ones specified for the IS majors, who were the target of Birchard's work.

### 2.3 SBLO Selection

The only available hardware for an MIS course in the College of Business Administration is the National 6/30, the mainframe computer available for teaching and research on <sup>a</sup> campus-wide basis at Kansas State University. This puts <sup>a</sup> further restriction on the selection of a subset of the SBLO suggested by Strunk [4] (Data Base Management System, Decision Support Systems, Office Automation, Transaction Processing). These SBLO can be found in appendix D. Birchard had worked on

possible implementations for the Data Base Management Systems, Decision Support Systems and portions of the Office Automation SBLO. Due to the hardware limitations, the actual implementation of the Office Automation SBLO will not be conducted (Birchard planned to use the Interdata 8/32, the computer available through the Computer Science Department)

The selected SBLO are as follows:

### 2.3.1 Decision Support Systems

Decision Support Systems (DSS) are interactive computer systems. They are designed as an aid to managers in solving problems that involve judgment (i.e., unstructured and structured problems).

The SBLO for DSS are as follows:

- use an available application program to answer <sup>a</sup> structured problem.
- use one or more available DSS tools and combine the pieces to make a decision about a predefined problem.
- design a semi-structured problem environment within a predefined scope [5]

#### 2.3.2 Database Management Systems

Objectives defined in the area of Database Management Systems will make use of one database and one database management system. The database will already be available and the SBLO are:

- use a query language to retrieve records.
- use <sup>a</sup> query language to retrieve information from different types of records
- add records to the database.
- delete records from a database.

 $\alpha$ 

- change field values in records in the database. [5].

The database will be provided to the students using IDMS (Integrated Data Management System, Cullinet Corporation) available through the National 6/30. Correct implementation of the above mentioned SBLO constitutes completion of the task.

Furthermore, the students will be required to explore <sup>a</sup> third area, namely:

### 2.3.3 Text Editing

The SBLO for this particular task will involve:

- using SCRIPT (text editing tool available through the National 6/30) to edit and format <sup>a</sup> predefined document.
- Route the formatted document through the system.
- Produce output at one of the printing stations according to specifications.

Completion of these steps will accomplish the SBLO for the task.

(A summary table showing the selected SBLO can be found in Appendix D.)

## 2.4 Description of Software

2.4.1 Integrated Database Management System (IDMS): product of Cullinet Corporation, state of the art, network oriented database management system. Version 5.7, currently available at Kansas State University, can be accessed through CMS; by using <sup>a</sup> front-end program that acts as <sup>a</sup> query language interface, the student can gain the experience of working with an interactive DBMS.

2.4.2 EMPIRE : <sup>a</sup> product of Data Research Associates. It is a financial planning, modeling and decision support tool. It can be accessed interactively through CMS; it allows not only data manipulation but the use of more sophisticated analysis methods to obtain further insights into the relationships found in financial analysis: simulation, linear regression, target analysis, graphics and report generation. The language used for model building is a form of simplified Fortran. The other commands used to conduct the analysis are simple and Englishlike.

2.4.3 SCRIPT: one of IBM word processing tools available through the CMS editing environments. It will be used through the Xedit environment, using some of the most common formatting commands. Script as a word processor is not as "user friendly" as some of the word processing software found at the microcomputer level, but it will give the students an opportunity to obtain hands-on-experience with one of the tools they will have to manipulate in the future.

### 2.5 SBLO Implementation

The following is <sup>a</sup> description of the implementation of the SBLO through the utilization of the available software tools. 2.5.1 SCRIPT

This is the first software tool that the students will be required to use. There are two main reasons for this choice:

- 1. The students will be able to gain familiarity with the CMS system.
- 2. The student will be able to use it for future work during

the course as it will be required that they type their case analyses using SCRIPT.

The assignment will consist of the following:

- 1. Log on to the National 6/30 through CMS.
- 2. Access the XEDIT and SCRIPT environments.
- 3. Type <sup>a</sup> document of at least two pages in length using pre- specified SCRIPT commands.
- 4. Produce a scripted version of the document.
- 5. Print both the original SCRIPT file and the scripted document at the main computer laboratory in Cardwell Hall.
- 6. Retrieve output and hand in assignment.

Very specific instructions have been developed for the students. A copy of the documentation can be found in Appendix A.

In addition to fulfilling the SBLO for text editing, this assignment will have an added benefit: the majority of the students in the present course have taken their only computer programming course using batch processing and keypunched cards. This assignment and the case analyses typing will definitely help overcome some of their unfamiliarity with interactive systems, enabling them to approach the other assignments with more confidence.

#### 2.5.2 Decision Support Systems

The EMPIRE assignment will consist of the following:

- 1. Invoke EMPIRE system through CMS.
- 2. Execute three models:
	- a. Finansum This model creates a ten-year financial summary for the Justin Allen Corporation. All the necessary model, control, data, and report files will be provided.
- b. Model 2 This model creates a forecast of potential<br>earnings for the coming year for product No. 4792,<br>Chem46; the student will get the necessary files to produce the final report. The student is then required to perform Monte Carlo simulation, target analysis, and impact analysis, to find what would be the best way to improve the earnings per share performance for the product. Graphical representation of the forecast part of the model will also be produced.
- c. Model 5- The same type of financial forecast done for Model 2 but for product number 4000, Newlub. No additional simulation or analysis is required.
- 3. Print result of EMPIRE session at terminal in Cardwell and hand in for completion of assignment.

The students are also required to consult the EMPIRE manuals to ensure their understanding of the different parts of the models they have worked with.

A very detailed set of instructions have been prepared for this assignment. It can be found in Appendix B.

After this assignment is complete, the students are then required to perform a simple breakeven analysis on their own, using some of the commands that they have learned from the first assignment. This assignment, though simple, is designed to give the student further confidence in his/her ability to work with the models found in EMPIRE without needing an extraordinary amount of direction from the instructor. A sample of the assignment can be found in Appendix B.

The output for the EMPIRE models <sup>2</sup> and <sup>5</sup>will be used as input for the DBMS assignment.

### 2.5.3 Database Management Systems

The IDMS system will be used by implementing the database and the user front end designed by Robert Birchard, [5] with some modifications discussed later on in this paper. A detailed description of the records in the database can be found in Appendix C.

The assignment description is as follows:

- 1. Access IDMS through CMS.
- 2. Retrieve the market estimate (MKTEST) and MARKET records for product Chem46.
- 3. Change values in the records according to output of EMPIRE model 2.
- 4. Create and add new records for Newlub PRODUCT, Newlub Midwest MARKET, Midwest 1984 MKTEST, and market history, (MKTHIST) , using the output from EMPIRE model <sup>5</sup> for the input figures.
- 5. Delete two records from the database.
- 6. Produce a report of the updating session.
- 7. Print report at Cardwell terminal.
- 8. Hand in report for completion of assignment.

The assignments will be given in the same sequence as they were described above:

- 1. SCRIPT assignment
- 2. EMPIRE assignment
- 3. DBMS assignment

The experience gained by typing the case analysis using SCRIPT is additional to the formal assignments delineated above. 2.6 Case Analyses

Three case analyses will be required during the semester. Specific instructions as to the format and content of the finished analysis will be given. The students will work in teams to do the actual analysis work. These teams will be composed of <sup>a</sup> maximum of three students each, to provide the best chance for participation in discussion and cooperation in the production of the final document. There will be in-class discussion of the several solutions presented by the different groups

The cases cover <sup>3</sup>main areas:

- 1. Problems found in updating of <sup>a</sup> data processing operation into an MIS.
- 2. Dealing with problems caused by lack of proper planning and implementation of <sup>a</sup> computerized MIS.
- 3. Using systems flow documentation to represent an existing system.

#### 2.7 Lectures

The topics will give comprehensive coverage of the

following areas:

- 1. MIS and DSS components.
- 2. General systems and management concepts.
- 3. Computerized systems components.
- 4. Planning and Implementation of an MIS.
- 5. Use of the MIS at different levels of management.

(A class syllabus and <sup>a</sup> summary table of the implemented SBLO can be found in Appendix D.)

#### 2.8 Guest Lecturers

Two guest lecturers will be invited during the semester to give students <sup>a</sup> better perspective of the issues discussed in class through the experience of practitioners in the areas of computer systems and database management, such as computer services managers and database administration.

## 2.9 Further Software Analysis

The basic definitions and description of background work covered in this chapter will allow further discussion of the actual implementation of the software tools. Chapter III will cover this area and will also delineate the scope, of the implemented SBLO and the chosen sequencing of the assignments designed to achieve these SBLO.

### CHAPTER III

### ANALYSIS OF SOFTWARE IMPLEMENTATION

The actual classroom implementation of the several software tools required further refinement of the work conducted by Birchard [5] in his project. The following is <sup>a</sup> description of the changes made to his suggested implementation and the rationale behind those changes.

## 3.1 SBLO

As mentioned in the software description section of this project, the hardware limitations present at this moment in the College of Business Administration make it impossible to implement the transaction processing and office automation SBLO. Furthermore, the SBLO for the DBMS has been changed as follows:

## 3.1.1 Scope of SBLO

Birchard [5] specified in his SBLO that the students would be required to add, delete, and change "a record" from the database. These SBLO have been changed to read "records". This change was made to give students increased exposure to the use of a query language.

Another change is the elimination of that portion of the SBLO which related to the manipulation of subschema structure. Birchard [5] did not actually implement this part of the SBLO which would consist of providing the students with the Data Manipulation Language (DML) statements necessary to add to <sup>a</sup> new set and record types to the database. The students in the College of Business do not possess the background in computer

programming to be able to handle this type of assignment, even though it would be perfectly appropriate for the IS majors.

### 3.2 Assignment Sequence

Due to the enormous amount of storage space required by the files necessary for the two software packages used (EMPIRE and IDMS) (a description of the storage space requirements can be found in Appendix E), the best way found to handle the assignments was to alter the sequence suggested by Birchard which was as follows:

- DBMS problem <sup>1</sup> (retrieve a record from database) DDS problem 1 (Finansum summary).
- DBMS problem <sup>2</sup> (retrieve two records from database) =====>DSS problem <sup>2</sup> (Model <sup>2</sup> financial projection)
- DSS problem <sup>3</sup>(model <sup>2</sup> simulation results) =====>DBMS problem <sup>3</sup> (change <sup>a</sup> record in database)

(where =====> indicate flow of data)

The new sequence is as specified in the SBLO implementation section

EMPIRE assignment (includes implementation of Finansum, model 2, model <sup>2</sup>simulation, model 5, and breakeven analysis

 $\ldots \ldots \ldots \ldots$ 

DBMS assignment (use data from EMPIRE models 2, simulation, and model <sup>5</sup> to fulfill SBLO for DBMS (retrieve, change, add, and delete several records).

(where ============> indicates flow of data.)

This sequencing of the assignments will have the added advantage of making it possible for the students to concentrate on learning and working with the EMPIRE system before being introduced to IDMS. This is <sup>a</sup> significant aspect when the concern for audience ability to handle interactive systems is <sup>a</sup> major factor.

The students will have access to these files through <sup>a</sup> "library" established through the master class account. All the students in the class will have access to the necessary files simultaneously when they sign on their respective accounts, and their filemanager space will not be crowded with excess information, which would occur if the information were placed in each one of their individual filemanager spaces.

Each student will have 100 blocks of filemanager space available throughout the semester and enough funds to work with the software implementations required.

### 3.3 Software Tools Refinement

Having delineated the basic changes needed to adapt the previous work done by Strunk [4] and Birchard [5] to make the actual implementation possible. Chapter IV will discuss the refinement of the software tools and the documentation and instructions that will be made available to the students for the fulfillment of the SBLO for the class.

### CHAPTER IV

### ANALYSIS OF TOOL DEVELOPMENT

The tools used for the MIS course during spring semester, 1984, were based on the implementations initially developed by Robert A. Birchard [5]. His documentation for the changes necessary to the CMS environment in order to work with EMPIRE and IDMS proved to be very useful.

### 4.1 EMPIRE Software system

Birchard selected those models to implement with the EMPIRE software (Finansum and Model 2) which were also used by Applied Data Research (publishers of the EMPIRE software) to explain the different features of this package. This choice seemed to be appropriate for the actual classroom implementation: students who have not had previous experience working with that type of software can very easily consult the manuals on the specific commands used in the implemented models. Two other models (Model <sup>5</sup> and Model 1) have been designed to augment the documentation available on the corporation being modeled and provide further sources of information to be used for the IDMS assignment.

### 4.1.1 Documentation availability

EMPIRE manuals at the KSO campus can be found at the following locations: Cardwell Hall (room 23) and Calvin Hall (room 9). The manuals, unfortunately, are not maintained up-to date by the Computer Services office due to the low usage rate on <sup>a</sup> campus-wide basis. This requires that additional copies of the respective up-to-date versions of the manual be placed at

other locations on campus (i.e. reserve desk at Farrell <sup>1</sup> ibrary) .

In addition to this documentation available to students, their limited experience with computers makes detailed verbal and written instructions necessary.

4.1.2 Verbal Instructions

The following instructions will be given in class the day the assignment is handed to students:

- 1. This is a set of financial analyses for the Justin Allen Corporation.
- 2. The first model (Finansum) is a financial summary for ten years of operation of the corporation. The model includes <sup>a</sup> control file that will cause all the manipulations necessary to be done automatically. The only concern of the student is to key the commands in according to the instructions (found in appendix B of this paper). This financial summary will provide the student with background information on the past performance of the Justin Allen Corporation.
- 3. The second model (Model 2) provides <sup>a</sup> forecast analysis for product number 4792, Chem46, for the Upstate market during 1984. This model also contains <sup>a</sup>control file that will automatically execute the basic commands necessary for model manipulation up to producing the actual forecast and typing the report. Since this is a forecast for a new product, the company is interested in finding out which would be the best way to obtain a potential Earnings per Share (EPS) figure of at least \$2.80. The student will execute target analysis and Monte Carlo simulation to reach a conclusion for the best way to achieve this goal. The result of the analysis will be used to update the company's database which at this point contains only the information from a previous forecast.
- 4. The third model (Model 5) is another forecast for product number 4000, Newlub. This is <sup>a</sup> new product to be introduced in a new market and the figures obtained from this model will be saved into the company's database for later refinement.

5. The fourth model (Model 1) is a breakeven analysis for analyzing different capital intensive production techniques for another potential product for Justin Allen Corporation. The output from this model will help the company identify the best choice at different levels of output.

### 4.1.3 Written instructions

The manual prepared for the EMPIRE assignment can be found in Appendix B. Again, due to limited experience the students have with computers, it is extremely detailed in describing the input necessary on the part of the student to obtain the required output. It includes instructions (based on Birchard's specifications [5]) to set up the CMS machine to access the EMPIRE system . This manual differs from Birchard's since the sequence of assignments and the output required are different from his specifications and the level of detail is much greater due to the different target audience.

#### 4.2 IDMS

The database schema and subschema created by Birchard [5] for the Justin Allen corporation were implemented with minor changes. A diagram of the structure of the schema can be found in Appendix C.

The user front-end, however, had to be changed substantially in order to accommodate the difference in the implementation of the SBLO for this assignment.

### 4.2.1 Description of Changes to front-end program

In addition to the unavoidable problems found when trying to transcribe programs from typed text (Birchard's typed source code did not perform as described in many instances), major

modifications to several of his procedures were necessary in order for the program to work as required by the new SBLO.

The following is <sup>a</sup> detailed description of the changes made to the program to perform the tasks for the required SBLO.

## 4.2.1.1 Schema updating

After transcription of the program found in Birchard's project, some inconsistencies between the schema and the subschema definitions were found. His written definition of record types and what was actually found in the schema conflicted (i.e. the MKTHIST record was described as having the product id number as one of the fields when it did not have it in the schema. Since this is not necessary for the database implementation, the record was left as found in the schema. This was also the case with the MKTEST record, where the product id number was not included as specified in his record description).

When front-end implementation and development was started, it was found that the schema description lacked one of the fields for the MKTEST record which was necessary for the frontend, namely the MKTSHR field. The schema was recompiled to include it.

### 4.2.1.2 Front-end Development

The following are the procedures in the front-end program that required changes, with a description of those changes.

### 1. Main Variable Declarations

Two new global variables were declared (DO CMD and CHG OK). These variables were used as flags to control program

performance in special cases when user input did not match expectations of the front-end program or IDMS. Without these flags, errors in input from the terminal would cause session termination due to record specification conflicts.

Record lengths for some of the buffer variables were changed to make them agree with the schema description.

2. DBCHG\_VAL Procedure.

This procedure changes the field values in <sup>a</sup> particular record occurrence. The following changes were necessary to facilitate proper processing.

CHG\_OK flag was set to "true" at the beginning of the procedure. This change was needed since this procedure is called to change the values in the database records: without setting this flag when <sup>a</sup> user typed the wrong value, he/she could not correct the error and continue with processing of that particular record since the record changes would not be sent to the IDMS processor by the procedure DBCHANGE.

3. DBCHANGE Procedure.

This is the procedure invoked to initiate changes to the fields in the record occurrences.

A statement was added to insure proper handling of situations in which the user selected the DBCHANGE command by mistake. If the user decides not to change a record, nothing is done and control is returned to the main program. Before, control passed to IDMS and an error situation occurred.

4. DBREPORT Procedure.

This procedure is invoked by the user to store a "picture" of the contents of the entire database at any given moment into the output file created for this purpose (dbout listing).

This report generation procedure was able to handle only a single EST and HIST set with multiple MKTEST and MKTHIST occurrences. If any more of these occurrences were found, the report would be inaccurate as to the contents of the database, since the sets would appear to be empty. Statements to reset the HLAST, ELAST, and MORE flags were included to obtain a report that reflected the true contents of the implemented database

5. REC\_FIND Procedure.

This procedure locates the actual record requested by the user. It did not handle record additions well because of currency constraints imposed by IDMS.

IDMS is a network oriented DBMS; the way it handles record requests is by navigating through the sets (except with CALC records or direct records, which can be located directly using a database key) . The last record called by the user through the OBTAIN command is the one selected as the "current of run-unit", i.e., the one the user can work with. Because of this characteristic, the procedure had to be changed drastically to respond to the needs of a larger database.

The new REC\_FIND procedure can now do the following correctly:

- a. Handle new product additions. Statements were written to allow for the setting of the area, region and record type currencies to add <sup>a</sup> new product. Birchard's [5] version did not handle new product additions.
- b. Establish correct currencies for MARKET, MKTEST, and MKTHIST records in order to add, change or get records. Due to the relatively larger database used in the implementation Birchard's [5] algorithm was incorrect. For example, if <sup>a</sup> user requested <sup>a</sup> MKTEST record for the wrong PRODUCT, the program found the MARKET owner record (using its CALC key) of the set EST for another PRODUCT and performed the commands on the wrong record. In the new subroutine currencies are checked as to set ownerships before commands are carried out. If the ownership is incorrect, an error message is produced and control passes to the main program.

6. GIT Procedure.

This procedure isolates keywords in the command typed by the user and assigns those keywords to program variables. Statements setting the DO\_CMD flag were added to insure proper processing of commands by the PROC\_CMD procedure; without these statements, PROC CMD would produce misleading messages (i.e. say a record had been changed or added when in reality that had not happened due to errors in the command syntax.)

7. DBPARSE\_CMD Procedure.

This procedure parses the command entered by the user through iterative calls to the GIT procedure.

A new segment of code was created for this procedure to handle record additions. This was necessary because the syntax of the DBADD command was changed to make it more logical to the user. The DBADD command's syntax in Birchard's [5] version was as follows:

DBADD"after\*<ARGSET>

ARGSET: : =<RECORD\_ID>"<RECORD\_TYPE>

<RECORD\_ID>"<RECORD\_TYPE>~for\*<PRODNAME>|

<RECORD\_ID>"<RECORD\_TYPE>"for"<PRODNAME>"in"the" <MKTNAME>

":: <sup>=</sup> one or more blanks

RECORD TYPE: := PRODUCT| MARKET | MKTHIST | MKTEST |DEVHIST RECORD\_ID::= PRODNAME <sup>I</sup> MKTNAME <sup>|</sup> FDATE <sup>|</sup> PERIOD

(This syntax has been derived from his syntax description and the DBMENU instructions, since neither one was totally accurate)

This syntax was definitely awkward for a person who is not involved in the actual design of the database, such as the user, who really does not care if the record is actually added "after" something. The new syntax is as follows:

DBADD\*a\*<ARGSET>

\*::= one or more blanks

ARGSET: := <RECORD\_TYPE> |

<RECORD\_TYPE>"for"<PRODNAME>

<RECORD\_TYPE>"for"<PRODNAME>~in"the"<MKTKNAME> RECORD\_TYPE: := NEW\_PRODUCT <sup>|</sup> MARKET <sup>|</sup> MKTHIST <sup>|</sup> MKTEST

Furthermore, statements were added to this procedure to advise users of possible errors found in command syntax.

8. DBADD Procedure

This procedure is invoked when the user wants to add a new record occurrence to the database.

The same type of statements created for DBCHANGE were added to this procedure to handle the situation in which the user keys

in the wrong command and does not wish to proceed further with record additions. In Birchard's version no provision was made for this contingency and IDMS would, again, respond with an error message and cancellation of the session.

9. PROC\_CMD Procedure

This procedure determines which command will be executed (DBADD, DBDELETE, DBCHANGE, DBGET, DBREPORT, LEAVE) after the input string from the user is parsed by the DBPARSE\_CMD subroutine. The following changes were made to insure proper processing

The DO CMD flag is checked to insure proper processing of commands

The section of this procedure corresponding to the DBADD command was totally changed to handle:

- a) New product additions (as mentioned before, this was not possible in the original version of the front-end).
- b) Initialization of field values for the new record to blanks. In Birchard's [5] version IDMS would use the "current" record as <sup>a</sup> template and change only those values entered by the user; if the user did not fill in all the fields with new values, when the new record was stored it would contain the values from the "template" record in the other fields.

The CHG OK variable is used to determine if the message confirming the record addition should be sent back to the user.

The performance of the front-end with these changes improved greatly. Error messages are more precise and it is assured that IDMS gets the proper information before processing commands

## 4.3 Evaluation of Tool Performance

Having described the actual development of the implemented software tools as well as the goals of the lectures, cases, and guest lecturers included as part of the classroom course implementation, Chapter V will proceed with the examination of the appropriateness of the aforementioned tools, and evaluate their success according to the results of course evaluations conducted both by the students and the instructor.

#### CHAPTER V

### EVALUATION OF COURSE CONTENT

## 5.1 Instructor's Course Evaluation

The following is an evaluation of the course content from the instructor's viewpoint. The results of the evaluation conducted by the students is found in section 5.2 of this chapter

#### 5.1.1 Course Design Evaluation

It is felt that the previous work by Strunk [4] and Birchard [5] was geared in the right direction and that it helped as the basis for the development of some of the objectives and tools employed during the first semester of course implementation. The correctness of the approach developed independenly here and used so far for this course is made more evident when it is compared to the trends found for similar courses in universities around the nation. The following information concerning those trends was found in a report by Dr. Raymond McLeod, Jr. entitled "The Undergraduate MIS course at A.A.C.S.B. Schools: A Special Report to Participating Deans and Professors" [6], which came to the attention of this author after most work on this thesis had been completed

Dr. McLeod conducted a survey among American Assembly of Collegiate Schools of Business (A.A.C.S.B.) members regarding the teaching of undergraduate MIS courses. Some of his findings are especially interesting for universities like Kansas State

University, which are just beginning to implement the first core course in this field. The following are some of his findings:

- 1. In all responding schools, the MIS course is being taught within the school of business.
- 2. The courses covered <sup>a</sup> wide range of topics, but the main ones are listed in the following table:

### Table <sup>1</sup>

### Topics Included in the MIS Course

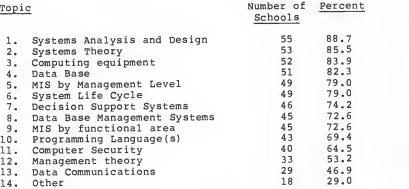

- 3. Professors are using the MIS course to teach systems analysis and design.
- 4. The MIS course has an emphasis on computers rather than on management. Dr. McLeod considers this to be an unfortunate fact, since many of the universities did not require the<br>basic management course as a prerequisite, this tends to indicate that the students at many universities are studying MIS without <sup>a</sup> solid foundation in management.
- 5. The fact that computer hardware is ranked so high confirms the suspicion that such hardware is not covered adequately in the introduction to computing course.
- Out of the experiential activities found in the various<br>universities, the following were the most common: non- $6.$ computer based case problems, computer based case problems, computer based management decision games and, surprisingly,
programming in one of the more traditional languages, such as BASIC, COBOL, and FORTRAN. Students also get hands-on computing experience through the use of statistical packages. Very popular are other pre-written software packages, i.e., linear programming. The electronic spreadsheets such as VisiCalc, SuperCalc, Multiplan, and IFPS receive strong support as do word processing packages such as Wordstar and Easywriter. Dr. McLeod found that teaching of programming in the MIS course defied logic, since it is not the place to sharpen programming skills: since it is not the place to sharpen programming cheese. the manager and the systems analyst in problem definition and solution formulation; therefore, that is the topic that he considers should receive course emphasis.

- 7. Although 83.2 percent of the universities include data base as <sup>a</sup> topic in the MIS course, less than one fourth provide an opportunity for hands-on use of database management<br>systems software. Of the packages being used, none is an overwhelming favorite, although dBaseII was mentioned most often. Two reasons for this are (1) the time required to develop an ability to use <sup>a</sup> DBMS, and (2) the hardware and software resources required.
- 8. The experiential activity that can take the most time to discharge effectively and has the greatest potential in terms of conveying the essence of MIS design and operation. is the term project in <sup>a</sup> real organization.
- 9. The key to success for the course mentioned most frequently was the term project, followed closely by hands-on experience and cases.
- 10. The MIS course appears to be heading in the future towards the use of smaller scale hardware systems (mini-micro systems) and their accompanying software. Also, more emphasis will be given to the DSS, end-user computing, and fourth generation languages. [6]

In looking at this review it is felt that the present approach at Kansas State University already meets the requirements of emphasis on problem definition and solution formulation. There are some aspects in which we might have an advantage , such as:

1. Requirement of the management course as <sup>a</sup> prerequisite for the class.

- 2. Including hands-on experience with <sup>a</sup> database management system.
- 3. Having a strong management orientation instead of a hardware or programming orientation to the MIS.

The aspects in which we might have <sup>a</sup> disadvantage are:

- 1. Lack of <sup>a</sup> term project in <sup>a</sup> real organization.
- 2. Unavailability of small scale hardware systems for software implementation.

#### 5.1.2. Evaluation of Previous Work

As mentioned in the previous section, Strunk's [4] and Birchard's [5] work has been very helpful in building the format and content of the course. Neil Strunk [4] provided <sup>a</sup> series of potential SBLO (these SBLO can be found in appendix D) and Birchard developed some of these SBLO (DBMS and DSS) to the point of making them potentially usable for actual classroom implementation

Strunk's [4] SBLO are specific and clear as to what needs to be done to accomplish them. These SBLO were also found to be consistent with what Dr. McLeod found is being taught at other colleges around the nation in the core MIS course.

However, Birchard's [5] work needed some changes (as specified in Chapter IV) in order to make <sup>a</sup> more realistic implementation possible. If it had been necessary to develop <sup>a</sup> new IDMS database for class use (judging by the time it took to update the front-end program) the SBLO for DBMS would probably have not been ready for this semester's classroom implementation

However, there are some deep rooted problems with Birchard's [5] schema design. Figure 1 shows a Data Structure Diagram for the schema. In his design, Birchard tried to build the records so that the user could directly enter values found in EMPIRE Model <sup>2</sup> into the record fields. That might be the reason his records and sets are not very realistic when examined from <sup>a</sup> business organization's point of view. For example, by looking at the data structure diagram, it can be seen that a PRODUCT record can own several MARKET records but <sup>a</sup> MARKET record cannot own several product records. This is very awkward, especially since the MARKET record's CALC key is the MKTNAME and duplicates are not allowed; therefore, the user cannot specify that two or more products are to be sold in the same market which is the usual cases in real life situations. Also, the MKTEST record contains information, such as the Earnings per Share (EARN) , that would really apply to all the markets where the company sells the product and not be different for each specific market. Another problem with this schema design is that it is very specifically matched to the EMPIRE Model 2: the database cannot be used for anything else but assignments derived from that model or facsimiles of it.

The front-end program which simulates the query language, it works well after undergoing the changes mentioned in chapter IV. However, and this is unavoidable since it was designed for the present schema, it is also very specific to the particular implementation and cannot be used with another schema design.

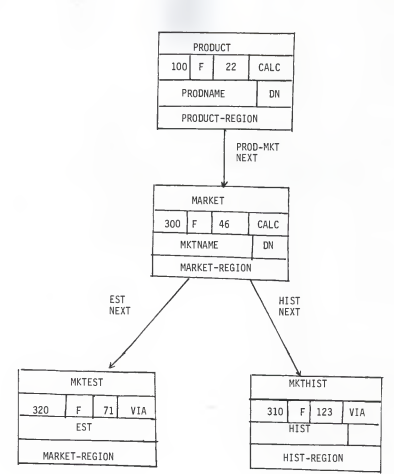

Figure 1: Schema Data Structure Diagram

The following sections cover the other parts of the course content (text editing tool, case analyses, and lectures) that were developed for the classroom implementation during spring semester, 1984.

# 5.1.3 Evaluation of Text Editing Tool

SCRIPT is by no means the ideal software for word processing. It is cumbersome to use and the inexperienced user has a hard time coordinating the input formatting commands and the way the final output is supposed to look (i.e., what you see is not what you get); but since it is the word processing tool available through the mainframe computer at KSU it provided the only chance for most of the students to get hands-on experience in this area. It also helped to give them more confidence when using interactive computer systems.

# 5.1.4 Case Analyses Evaluation

The case analyses included as part of the course were very valuable in that they helped provide the management emphasis for the course. Students were placed in a position to study realistic MIS related situations and work in teams to reach decisions to solve the problems found in those situations.

#### 5.1.5 Lectures and Guest Lecturers

The lectures emphasize the areas deemed relevant given the goals of the course (a Class Syllabus is found in Appendix D) This part of the course was very important in comunicating the main concepts and definitions necessary to understand the functioning of an MIS in an organizational environment. The guest lecturers helped convey to the students what happens when

these concepts are applied to real computerized systems (i.e., problems with scheduling high priority jobs with limited computer resources, factors considered when implementing networks, etc.)

## 5.2. Student Evaluation of Course Content

An evaluation was conducted after all the software assignments and case analyses were handed in by the students. A sample of the survey form is found in Appendix D.

This form was built using Likert scales, sometimes referred to as Likert-type scales or summated scales, which are widely used in marketing research.

A Likert scale requires <sup>a</sup> respondent to indicate <sup>a</sup> degree of agreement or disagreement with each of <sup>a</sup> series of items, generally statements, related to the attitude object. These levels of agreement-disagreement are then scored in such a way as to consistently reflect positive and negative attitudes. [7]

In the present case, the scales were built in such <sup>a</sup>way that a high score indicates that the student agrees that particular statement is correct. For example, for the following evaluation question on the EMPIRE assignment (Figure 2) the values for each choice were assigned from <sup>a</sup> low of -2 to <sup>a</sup> high of 2, with the high scores indicating that the student felt strongly that the statement adequately described <sup>a</sup> characteristic of that specific assignment; obviously, a score of -2 indicates strong disagreement with the statement.

#### Figure 2:

Sample of student evaluation question

The Empire assignment helped you to:

1. Understand how Decision Support Systems (DSS) work.

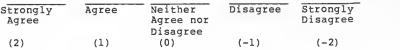

(A copy of the complete form can be found in Appendix D.) In this way it was possible to get ordinal data that would allow the instructor to make inferences about how well the students considered that the assignments fulfilled the established SBLO. These numerical values were not included in the evaluation form given to the students.

## 5.2.1 Results of Student Evaluation

The questions in the evaluation form were written to cover each one of the SBLO established for the course, as well as the lectures and documentation provided for the assignments.

There were 22 students present the day the evaluation was conducted (out of an enrollment of 27) . The answers were tabulated using the scalar weights described in the previous section and Table 2 summarizes the results. The column for each possible choice is headed by the scalar value assigned to it. The Total column is the result of adding across each row the values obtained by multiplying the number of answers for each choice times its scalar weight. This provided the instructor

# Table <sup>3</sup>

# Summary of Results of Student Evaluation

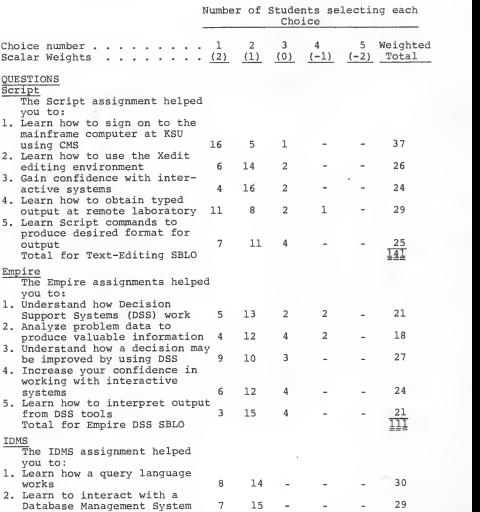

# Table <sup>3</sup> (Continued)

# Summary of Results of Student Evaluation

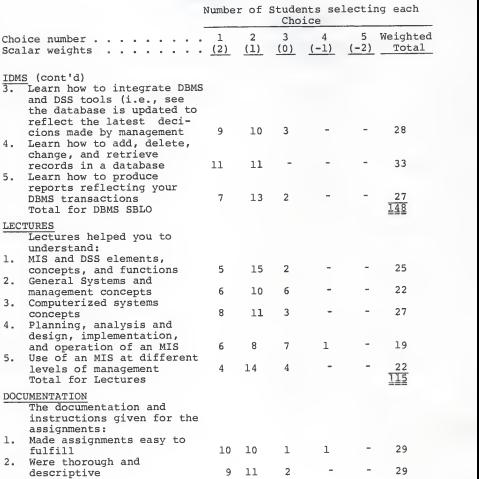

with a quantitative value to judge the opinion of the students on how successful the assignment was in achieving the SBLO.

As these summary results show, the majority of the students felt they were able to achieve most of the SBLO to <sup>a</sup> satisfactory degree. The SBLO that seem to have had the highest level of success, judging from the cumulative scores, are the ones applicable to the IDMS DBMS assignment (with <sup>a</sup> total score of 148) and text editing with SCRIPT (with <sup>a</sup> total score of 141) .

Apparently, from the comments and suggestions made to improve the class in future semesters, it seems the students consider that they would learn much more out of the EMPIRE assignments if they were taught about the system itself and allowed to write their own models for implementation.

Other suggestions included the scheduling of more guest lecturers who could talk about actual database implementations, and more computer assignments during the semester (i.e., using spreadsheets and other software packages) . This last suggestion is encouraging, since it seems to indicate they feel much more at ease with interactive systems and wish they had had more opportunities to use them during the semester. It was also suggested that readings from current literature should be included as part of the course content to be able to keep abreast of the latest developments since this is such <sup>a</sup> rapidly changing field.

# 5.3 Evaluation Analysis

Overall, the ratings given by the students seem to be satisfactory as to the accomplishment of class objectives for this spring semester, 1984 and the instructor's evaluation of course content seem to indicate that the course adequately met the needs of the curriculum and the SBLO selected for the fulfillment of those needs. In the following chapter, conclusions will be drawn as to what was accomplished this semester in this course implementation. Also, the possible near future developments for the MIS course at the College of Business will be discussed.

# CHAPTER VI

# CONCLUSIONS AND FUTURE WORK

This thesis has described the work conducted to achieve <sup>a</sup>successful classroom implementation (including the refinement and further development) of the SBLO designed by Neil Strunk [4] and the software tools designed by Robert Birchard [5]. It also has given an evaluation of the degree of achievement of those SBLO both from the author's and the students' point of view. The following conclusions and recommendations have beem drawn from the experience gained from these implementation and evaluation. 6.1. Student Behavioral Learning Objectives (SBLO)

The student behavioral objectives will need to be expanded to cover at least all the areas developed by Strunk [4] (as described in Appendix D): DBMS, DSS, Office Automation, and Transaction Processing. The pressure of advancing technology in the field of computers and software make it imperative for the students to get an adequate preparation in college to be able to operate efficiently in an organizational environment upon graduation.

To make it possible for the students to fulfill these SBLO effectively, additional computer equipment will have to be acquired by the College of Business. At present, upper level accounting and finance students have access to micro-computer labs (equipped with Zenith 100s and IBM PCs) to work with spreadsheets and financial data. The Marketing Department will

be installing next fall (Fall 1984), an NCR Tower system with UNIX operating system, <sup>2</sup> megabytes main memory, 80 megabytes hard disk, and 16 terminals. The Management Department has plans to install during spring semester 1985 <sup>a</sup> micro-computer lab with approximately 14 Zenith 150s to be used by the students taking the MIS and other quantitative courses in the department. This lab will offer the students in the MIS course the opportunity to work with word-processors (Word Perfect) , spreadsheets (Lotus 1,2,3, and Multiplan) , statistical packages (Statpro and Abstat) , microcomputer database management systems (dBasell) and, hopefully, a calendar system. When this lab is in operation, the SBLO can be expanded to have the students write their own database applications using <sup>a</sup> system that is more "user friendly" than IDMS; also, the available software will permit the use of other tools (such as spreadsheets and statistics packages) for financial problem solving and strategic analysis. Until this time comes the SBLO will have to be expanded, subject to the limitations of the mainframe computer at KSU. These planned expansions and modifications are delineated below.

# 6.1.1. IDMS SBLO

A new real-life database will be installed for classroom use in Fall semester, 1984. This database will use data from <sup>a</sup>local organization making it possible to have a more realistic approach to the implementation of the SBLO for the database management systems.

A new front-end will also be needed since the KSU Computer Services does not support the query language available for IDMS. The students, will be required to interact with the database throughout the semester so they will be able to become more familiarized with the basic database manipulation commands.

## 6.1.2. EMPIRE SBLO

The EMPIRE system will be used, but students will be required to learn enough about the system itself to be able to write their own models for implementation. These models will be based on the information needed to interact with the new database and to complete case analyses given during the class.

## 6.3. Long-term outlook

If the computer facilities planned for the College of Business in general and the Management Department in particular become a reality, we would be able to follow the trend in the teaching of the core MIS course around the nation, as discussed by Dr. McLeod [6] in his paper. In his opinion:

"It is an absolute necessity that today's and tomorrow's<br>college graduates know how to use the computer as a decision support system—to generate information for<br>decision making. The industry trend is toward end-user<br>computing where the manager can use the computer the manager can use the computer independently of the system analyst and programmer. The MIS course and integration of MIS concepts into the entire business curriculum represent the vehicles for achieving this MIS literacy.

Within the school of business, the dean must initiate programs contributing to improved computer skills among<br>the faculty. The MIS faculty can participate by The MIS faculty can participate by conducting seminars, demonstrations, hands-on laboratory sessions, and so on. The roles played by the A.A.C.S.B.<br>and the MIS faculty are important. But, in the long<br>run, the degree to which students learn to use the computer as <sup>a</sup> problem-solving tool will be largely determined by the abilities of the deans in assembling <sup>a</sup>

faculty skilled in integrating modern computing hardware and software experiences into the business curriculum." [6]

The acquisition of the right facilities will definitely be <sup>a</sup> step in the right direction in order to fully satisfy the needs of the students and the curriculum.

#### APPENDIX A

#### STUDENT MANUAL FOR SCRIPT ASSIGNMENT

The following is the sequence of tasks that you must perform in order to sign on to the computer and create ascript file: (These instructions apply to the terminals in Calvin Hall, Room 9)1) Turn on terminal (switch is towards the back, right-hand side corner) 2) When terminal is ready (warm), type as follows: <sup>L</sup> VMxxx (where xxx stands for the last three digits or letters of your account number) THE COMPUTER WILL REPLY : ACCOUNT NUMBER (TYPE YOUR ACCOUNT NUMBER, HIT RETURN KEY) THE COMPUTER WILL REPLY: ACCOUNT PASSWORD (type in your account password) THE COMPUTER WILL REPLY : SOCIAL SECURITY NUMBER (type in your social security number) This procedure should get you signed on to the computer. The first thing <sup>I</sup> want you to do is to create a PROFILE EXEC. To do that, follow these instructions: 1) Type XEDIT PROFILE EXEC The computer will reply: Creating new file. 2) Type INPUT The computer will reply: Input mode: 3) Type CP TERM ESCAPE <sup>|</sup> Type CP TERM CHARDEL 4) Hit return key twice to get out of input mode. 5) Type CH/CHARDEL/CHARDEL<hit space bar><hit backspace key> The computer will answer by saying: one occurrence changed.

6) Type FILE (This will put your profile exec in you A disk) . What you have done, is to create a method to be able to use the backspace key to correct your typos, and to be able to use the " within you text. Now, <sup>I</sup> want you to create a script file. To do that, all you have to do is: 1) Type XEDIT FN SCRIPT Where FN is the name you want to give your file (should be alphabetic, 8 characters or less). Again, the computer will reply, CREATING NEW FILE:.<br>Type 1NPUT Type INPUT The computer will reply, INPUT MODE: Type in your file, following the commands <sup>I</sup> am giving you in the example. <sup>I</sup> want you to type at least <sup>2</sup> pages of input, and to use at least the commands that <sup>I</sup> am giving in the example so you get some hands-on experience with the terminal. There are some commands in the xedit editor that will be useful to you: ch/old/new (TO CHANGE CHARACTER old STRINGS INTO new STRINGS IN YOUR TEXT) 1/string (TO LOCATE CHARACTER STRING IN YOUR TEXT) down n (TO GO DOWN IN YOUR TEXT n LINES) up n (TO GO n LINES UP IN YOUR TEXT)<br>top (TO GO TO THE TOP OF YOUR FILE) bottom (TO GO TO THE BOTTOM OF YOUR FILE) All of these commands will take effect when done outside of the input mode, so make sure that when you want to use them you are out of input mode. To get out of input mode, just hit the return key twice, and you get back into xedit mode. Once you are done with your editing, type<br>FILE FILE To store your terminal session. This will be stored in you filemanager space, and you can retrieve it later by typing XEDIT FN SCRIPT whenever you want to look at it. (Again, FN stands for your file name.) If you want to see how your scripted file looks, the best thing to do is to type: SCRIPT FN (DISK Where FN stands for your file name. This will script your file into your disk. To look at it, type XEDIT FN LISTING

Again, FN is your file name. then type: t 25 This will tell the computer that you want the next 25 lines typed When you have viewed them, you can type t 25 Again and view your entire file that way. This LISTING file will have the codes for the printer, but the general format should be what you should be interested in. Once you are sure that your output looks like you want it to, then type: CP SPOOL CONSOLE TO \* START then type: TYPE FN SCRIPT (When this is ready, then type:) SCRIPT FN (When this is ready, then type:) CP SPOOL CONSOLE CLOSE STOP (when this is ready, then type: READ FN2 FT (Where FN2 is another file name and FT is another file type alphabetic, <sup>8</sup> characters or less). When you have done this, then type: OSPRINT FN2 FT (Then copy down the VM number the system will give you, go to Cardwell and claim your output at whe window). The following is the example for this assignment. .tt /Example of Script for Students in MIS Class//pn %/ .BX 10 60 .IN 5 .SK .CE SOFTWARE SELECTION •CE It's not a game .sk .bx off  $\frac{1}{2}$ . sk  $\frac{3}{2}$ The purpose of this article is to provide a potential user with a recommendation for how to choose among competing software packages It will provide users with the framework and the techniques for the evaluation of various competing systems currently on the market it assumes the decision

to acquire a system has been made. While one might also give possibility of in-house development of a major software system,<br>the investment the investment and maintenance costs of such a system are usually prohibitive. (For a brief<br>comparison of the in-house vs. outside purchase, refer to "why choose an Accounting Software Package?," Steven J. Weinberg, Management Accouting, February,  $1980.$ )<br>.sk 3 .sk 3<br>,us Determination of Needs  $\frac{1}{2}$ . sk 2 PP as in any project someone has to be given responsibility and authority for its timely completion. Some organization have <sup>a</sup> specific department which will fulfill this need, others require the appointment of an individual with the appropriate<br>supporting personnel. supporting personnel. In this article we will call the designated individual the project leader (PL).  $\frac{1}{2}$ . sk 2 Having selected the individual who will be responsible for the project, it must now be determined what specifically the PL will be responsible for.<br>That is. That is,<br>we must now determine the user needs. As an initial starting point in the determination of the users' needs, we must first determine who the users are, the proceed to query those users to determine their specific needs. Using a fixed asset system as an example, the following areas of responsibility would be the prime users: financial accounting, property management, operational accounting, tax accounting, and those individual responsible for reporting to a specific regulatory body. If a manual system is presently being employed, a review of the users of that system would be a logical starting point. .sk 2 Having determined present and potential users, we must obtain from them at least a cursory listing of their requirements. Usually, this is done by the PL sending amemo to users requesting that they furnish the PL with a written schedule depicting the users' requirements, their rationale for the request and, when possible, a pro-forma example of the report output. In the request, the PL might suggest that each user review his or her present system for those reports which should be retained, modified or eliminated.

.sk 2 • PP The resulting feedback will give the PL an overview of the general requirements of the firm allowing the PL to proceed to the second major step general screening of vendors.<br>sk 3 .sk 3<br>.us General Screening techniques .sk 2<br>The general screening of most systems is similar. The primary purpose of the general screening is to pare down the list of potential<br>vendors from approximately 10 to a manageable three to five. The PL is responsible for this refinement of the selection list which should ultimately come down to those vendors which can demonstrate credibility to both the PL and the PL's staff. • PP The general screening of vendors is <sup>a</sup> two-phase procedure. Phase one is the general solicitation of vendors through a written memo describing the user's general needs as determined in the previous section of this article. The memo should state .in 5 .hi 4 1) Who the user is .br 2) The type of hardware .br 3) What general attributes must be in the package: i.e., for fixed assets; e.g., The Financial Accounting Standards Board (FASB) Nos. 8, 13, 33; Accelerated Cost Recovery System (ACRS) capabiities, and information concerning the general price range. .br . in .hi The second phase of the screening process concerns itself with an evaluation of those vendors who reply to the initial inquiry. Some general credibility criteria are as follows: .ce .us References • PP How many references may each vendor furnish and in what industries are the references doing business While the number of references isnot a sufficient criterion for credibility, it is indicative of the

general acceptability of the system.

THIS ARE THE INSTRUCTIONS TO SCRIPT THE FILE:

script test<br>Waterloo SCRIPT - Version 82.1 (820CT18)<br>Load paper for page 1; hit return:

# Example of Script for Students in MIS Class pn 1

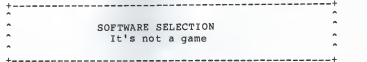

The purpose of this article is to provide a potential user with <sup>a</sup> recommendation for how to choose among competing software packages. It will provide users with the framework and the techniques for the evaluation of various competing systems currently on the market. it assumes the decision to acquire <sup>a</sup> system has been made. While one might also give some thought to the possibility of in-house development of <sup>a</sup> major software system, the investment and maintenance<br>costs of such a system are usually prohibitive. (For a brief comparison of the in-house vs. outside purchase, refer to "why choose an Accounting Software Package?," Steven J. Weinberg, Management Accouting, February, 1980.)

# Determination of Needs

as in any project someone has to be given responsibility and authority for its timely completion. Some organization have <sup>a</sup> specific department which will fulfill this need, others require the appointment of an individual with the appropriate supporting personnel. In this article we will call the designated individual the project leader (PL)

Having selected the individual who will be responsible for the project, it must now be determined what specifically the PL will be responsible for. That is, we must now determine the user needs. As an initial starting point in the determination of the users' needs, we must first determine who the users are, the proceed to query those users to determine their specific needs. Using <sup>a</sup>fixed asset system as an example, the following areas of responsibility would be the prime users: financial accounting, property management, operational accounting, tax accounting, and those individual responsible for reporting to a specific regulatory body. If <sup>a</sup> manual system is

#### Example of Script for Students in MIS Class pn 2

presently being employed, <sup>a</sup> review of the users of that system would be a logical starting point.

Having determined present and potential users, we must obtain from them at least <sup>a</sup> cursory listing of their requirements. Usually, this is done by the PL sending a memo to users requesting that they furnish<br>the PL with a written schedule depicting the users' requirements, their rationale for the request and, when possible, <sup>a</sup> pro-forma example of the report output. In the request, the PL might suggest that each user review his or her present system for those reports which should be retained, modified or eliminated.

The resulting feedback will give the PL an overview of the general requirements of the firm allowing the PL to proceed to the second major step—<sup>a</sup> general screening of vendors.

#### General Screening Techniques

The general screening of most systems is similar. The<br>primary purpose of the general screening is to pare down the list of potential vendors from approximately 10 to a manageable three to five. The PL is responsible for this refinement of the selection list which should ultimately come down to those vendors which can demonstrate credibility to both the PL and the PL's staff.

The general screening of vendors is <sup>a</sup> two-phase procedure. Phase one is the general solicitation of vendors through <sup>a</sup> written memo describing the user's general needs as determined in the previous section of this article. The memo should state

- 1) Who the user is
- 2) The type of hardware
- 3) What general attributes must be in the package:<br>i.e., for fixed assets; e.g., The Financial i.e., for fixed assets; e.g., The Financial<br>Accounting Standards Board (FASB) Nos. 8, 13, 33; Accelerated Cost Recovery System (ACRS) capabiities, and information concerning the general price range.

The second phase of the screening process concerns itself with an evaluation of those vendors who reply to the initial inquiry. Some general credibility criteria are as follows:

# References

How many references may each vendor furnish and in what industries are the references doing business While the number of references is not a sufficient criterion for credibility, it is indicative of the general acceptability of the system.

\*\*\*\*\*\*\*\*\*\*\*\*\*\*\*\*\*\*\*\*\*\*\*\*\*\*\*\*\*

PLEASE DO NOT FORGET TO TYPE: LOG WHEN YOU ARE DONE WITH YOUR ENTIRE TERMINAL SESSION \*\*\*\*\*\*\*\*\*\*\*\*\*\*\*\*\*\*\*\*\*\*\*\*\*\*\*\*\*\*

#### APPENDIX B

#### MIS - EMPIRE ASSIGNMENT

# Instructions

Today you are getting two handouts with this instruction sheet.

HANDOUT ONE

This handout contains the listing of all the files used for your actual empire runs.

You must go to either Calvin Hall, room 9, or Cardwell, room 23, or Farrell Library (reserve desk where <sup>I</sup> have put two introduction manual what each command line in model2 is doing. Write the description of what the command does next to the corresponding line in the handout.

HANDOUT TWO

This handout contains the actual session record from running the following models through Empire: FINANSUM, M0DEL2, MODEL<sub>5</sub>.

<sup>I</sup> want you to follow the directions in that handout to run the models on your own. You do not have to copy the listing files; they are already in your A disk. Just follow the instructions in the handout.

POINTS The completion of the tasks specified here will constitute completion of assignment for a total of 25 points. If you<br>want to get the total possible points (30), you must go to either Calvin Hall, room 9, of Cardwell, room 23, and look up what the plot, simulate, what is, and what impacts commands do. This commands are found in handout two or in your printout after running the models. Write what each one of this commands is doing in the appropriate line. (The<br>description of the commands is found in the Empire "decision support system", user Reference Manual. This manual is not in Farrell Library, only in Calvin room <sup>9</sup> and Cardwell room 23.)

TYPE FINANSUM EMPMOD OPTION SECTION CONTROL FSUM ROWTITLE 100 COLUMN 14

HANDOUT ONE

WIDTH 132 COLUMN SECTION A1970 "1970"<br>A1971 "1971" A1972 "1972"<br>A1973 "1973" A1974 "1974" A1975 "1975" A1976 "1976" A1977 "1977" A1978 "1978" A1979 "1979" ; SUMMARY DATA S7074 "SUBTOTAL FOR/1970-1974" S7579 "SUBTOTAL FOR/1975-1979" T7079 "TOTAL FOR/1970-1979" ROW SECTION ;EARNINGS STATISTICS NSALES "NET SALES................................. ECOSTS "EMPLOYMENT COSTS.......................... MATSER "MATERIALS AND SERVICE.....................<br>DEP "DEPRECIATION.............................. DEP "DEPRECIATION..................................<br>TAXES "INCOME TAXES................................... TAXES "INCOME TAXES OPINC "OPERATING INCOME........................... INTINC "INTEREST, DIVIDENDS AND OTHER INCOME......"<br>INTEXP "INTEREST AND OTHER DEBT CHARGES..........." CLCOST "ESTIMATED CLOSEDOWN COST................. FLDEXP "FLOOD EXPENSE............................. INCBTX "INCOME (LOSS) BEFORE INCOME TAXES......... INCTAX "INCOME TAXES................................" NETINC "AMOUNT RULES SECTION ;COMPUTE INCOME STATEMENT RELATIONSHIPS TCOSTS=COLSUM ( ECOSTS, TAXES, COL) OPINC=NSALES-TCOSTS INCBTX=OPINC+COLSUM(INTINC,FLDEXP,COL) NETINC= INCBTX- INCTAX END ; SUMMARY OF PERFORMANCE FOR ROW=NSALES TO NETINC DO A(S7074, ROW) = SUM (A(1, ROW), A1970, A19741 A(S757 9,ROW)=SUM(A(l,ROW) , A197 <sup>5</sup> , A1979)

.57

58

 $A(T7079, ROW) = SUM(A(1, ROW), S7074, S7579)$ END R;T FSUM EMPCON DATA OPEN FSUMDATA READ NSALES READ ECOSTS READ MATSER READ DEP READ TAXES READ INTINC READ INTEXP READ CLCOST READ FLDEXP READ INCTAX CLOSE **END** RUN FINANSUM PRINT FROM REP R;T FSUMDATA EMPDATA NSALES 2935.4,2969.1,3113.6,4137.6,5381.0,4977.2,524 8.0,5370.0 & 6184.9,7137.2 ECOSTS 1361.7,1323.6,14 48.6,1759.3,2072.0,2193.2,2313.6,2368.5 & 2550.0,2939.1 MATSER 1214.4,1198.5,1208.4,1765.1,2442.7,2240.4,2373.0,2707.0 & 2889.8,3367.7 DEP 165.0,159.3,180.8,196.1,210.9,234.2,275.6,300.1,321.9,351.3 TAXES 54.6,60.7,60.5,58.8,63.1,68.1,70.8,72.3,74.4,86.1 INTINC 28.8,32.5,26.6,41.3,67.7,51.1,56.7,40.2,47.7,81.7 INTEXP  $-33.4, -38.3, -40.3, -43.0, -44.0, -63.4, -77.7, -82.5, -86.4$  &  $-80.0$ CLCOST 7\*0,-750  $FLDEXP(8) -41.0$ INCTAX 44.0,82.0,67.0,150.0,274.0,41.0,26.0,-463.0,85.0,119.0 R; T REP EMPREP PAGE 60.6 WIDTH 132<br>COLUMN 14 ROWTITLE 60 HEADING CENTER EXCHANGE 0 " MARKS OFF SELECT S7074:T7079 TITLE <sup>1</sup> LEFT "JUSTIN ALLEN PETROLEUM CORP AND SUBSIDIARY COMPANIES" TITLE <sup>2</sup> LEFT "TEN YEAR FINANCIAL SUMMARY"//

```
SUBTITLE "(DOLLARS IN MILLIONS)"
SUBTITLE "EARNINGS STATISTICS"
SUFFIX<br>DECIMAL 1
PRINT NSALES
PRINT NSALES<br>SUBTITLE "COSTS AND EXPENSES:"
SUBTITLE "OPERATING CHARGES:"
PRINT ECOSTS<br>PREFIX
PREFIX
PRINT MATSER:DEP
SUBTITLE " TAXES, OTHER THAN EMPLOYMENT AND" PRINT TAXES=
PREFIX "S"
PRINT TCOSTS=OPINC
PREFIX<br>SUBTITLE "OTHER INCOME(EXPENSE)"
PRINT INTINC:FLDEXP=
PREFIX "S"
PRINT INCBTX
PREFIX
PRINT INCTAX= SUBTITLE "NET INCOME (LOSS)" PREFIX "$"
print netinc
r;
t model 2 empmod OPTION SECTION
CONTROL CONTROL2
COLUMN SECTION
CREATE QTR 1:20 "HISTORY"<br>MAR "PERIOD/ENDING/3-3
MAR "PERIOD/ENDING/3-31"<br>JUN "PERIOD/ENDING/6-30"
JUN "PERIOD/ENDING/6-30"
SEP "PERIOD/ENDING/9-30"<br>DEC "PERIOD/ENDING/12-31
        DEC "PERIOD/ENDING/12-31"
TOTAL "TOTAL/FOR/YEAR"
ROW SECTION
MKTSHR INPUT "MARKET SHARE" TUNITS "TOTAL MARKET"
UNITS "UNITS SOLD"<br>SALES "SALES REVEN
SALES "SALES REVENUE"<br>COS "COST OF SALES"
COS "COST OF SALES"<br>GPROF "GROSS PROFIT"
GPROF "GROSS PROFIT"<br>OVED "OVERHEAD EXPE
OVHD "OVERHEAD EXPENSE" 5000*<br>PRT "PROFIT BEFORE TAX"
SCALAR SECTION<br>PRICE INPUT "UNIT PRICE"
UCOST INPUT "UNIT COST"
TAXRAT "TAX RATE" .48 TAX "INCOME TAX"
PAT "PROFIT AFTER TAX"<br>EARN "EARNINGS PER SHAR
            EARN "EARNINGS PER SHARE"
RULES SECTION
```

```
UNITS=ROUND (MKTSHR (COL) *TUNITS (COL) ,0) SALES=UNITS*PRICE
    COS=UNITS*UCOST
    GPROF=SALES-COS
    IF COL NE MAR THEN DO
        IF SALES GT SALES (COL-1) THEN & OVHD=OVHD (COL-1) +. 05* (SALES-SALES (COL-1)
        ELSE OVHD=OVHD (COL-1) END PBT=GPROF-OVHD
END TOTAL=MAR+JUN+SEP+DEC
TAX=TAXRAT*PBT (TOTAL) PAT=PBT (TOTAL) -TAX EARN=PAT/12000
 <sub>K;</sub><br>T CONTROL2 EMPCON
 DATA
OPEN DATA2
READ TUNITS AS CHEM46 CLOSE
MKTSHR(MAR) . 025 , . 075 , . 15 , . 25 UCOST 6.3 PRICE 10
END<br>FIT
 FIT<br>SIMPLE REGRESSION
TUNITS
 COL<br>QTR1,QTR20
BEST
END
4YES TUNITS
MAR
 END
RUN MODEL2
PRINT FROM REPORT2
•R;
T DATA2 EMPDATA
CHEM46 32450 33270 32990 33440 &33560 35250 35360 35500 &35170 36660 36540 36770 &38160 38220 38830 39430
r;t report2 emprep
```
FOR COL=MAR TO DEC DO

```
SELECT MAR: TOTAL COLUMNWIDTH 10 TITLE 1 CENTER "CHEMICAL DIVISION"
TITLE 2 CENTER "INCOME STATEMENT"
TITLE 3CENTER /"PRODUCT 4792"// POSITION 5 PRINT UNITS
SKIP PREFIX "S"
PRINT SALES PREFIX
PRINT COS
LINE
PRINT /,GPROF,OVHD
LINE
PRINT /,PBT,TAX@5,/,PAT@5,/
DECIMAL 2PRINT EARN@5
R;T MODEL 5 EMPMOD OPTION SECTION MOD00010
CONTROL CONTROL5
COLUMN SECTION
CREATE QTR 1:20 "HISTORY"
MAR "PERIOD/ENDING/3-31"<br>JUN "PERIOD/ENDING/6-30"
JUN "PERIOD/ENDING/6-30"
SEP "PERIOD/ENDING/9-30"<br>DEC "PERIOD/ENDING/12-31
DEC "PERIOD/ENDING/12-31"<br>TOTAL "TOTAL/FOR/YEAR"
        TOTAL "TOTAL/FOR/YEAR"
ROW SECTION
MKTSHR INPUT "MARKET SHARE"
TUNITS "TOTAL MARKET"
UNITS "UNITS SOLD"<br>SALES "SALES REVEN
SALES "SALES REVENUE"<br>COS "COST OF SALES"
COS "COST OF SALES"<br>GPROF "GROSS PROFIT"
GPROF "GROSS PROFIT"<br>OVHD "OVERHEAD EXPE
OVHD "OVERHEAD EXPENSE" 10000*
            "PROFIT BEFORE TAX"
SCALAR SECTION
PRICE INPUT "UNIT COST" UCOST INPUT "UNIT COST" TAXRAT "TAX RATE" .48 TAX "INCOME TAX"<br>PAT "PROFIT AFTE
PAT PROFIT AFTER TAX"<br>EARN PEARNINGS PER SHAR
            EARN "EARNINGS PER SHARE" RULES SECTION
FOR COL=MAR TO DEC DO UNITS=ROUND (MKTSHR (COL) *TUNITS (COL) ,0) SALES=UNITS* PRICE COS=UNITS*UCOST
```

```
GPROF=SALES-COS
   IF COL NE MAR THEN DO
       IF SALES GT SALES (COL-1) THEN & OVHD=OVHD (COL-1 ) + . 05* (SALES-SALES (COL-1 )
       ELSE OVHD=OVHD (COL-1) ENDPBT=GPROF-OVHD
END TOTAL=MAR+JUN+SEP+DEC
TAX=TAXRAT*PBT (TOTAL) PAT=PBT (TOTAL) -TAX EARN=PAT/12000
R+T CONTROL5 EMPCON
DATA
OPEN DATA5
READ TUNITS AS NEWLUB
CLOSE
MKTSHR(MAR) . 10, . 11, . 15, . 25
PRICE 11
END FIT SIMPLE REGRESSION
TUNITS
COL OTR1, OTR20
BEST
END
4YES TUNITS
MAR
END
RUN MODEL 5 R:
T DATA5 EMPDATA
NEWLUB 40000 42400 43200 43700 & 44700 45200 46100 46300 S47000 47200 47500 48000 & 49200 49500 51000 52000 & 53000 53200 54000 54500
r;t report5 emprep
select mar: total COLUMNWIDTH 10
title 1 center "chemical division"
title 2 center "proforma income statement"
```
TITLE <sup>3</sup>CENTER /"PRODUCT 4000"// POSITION<sub>5</sub> PRINT UNITS<br>SKIP SKIP<br>PREFIX "\$" PRINT SALES PREFIX PRINT COS LINE PRINT /,GPROF,OVHD LINE PRINT /,PBT,TAX@5,/,PAT@5,/ DECIMAL <sup>2</sup> PRINT EARN@5

r;

#### EMPIRE HANDOUT TWO

THIS IS THE ASSIGNMENT USING THE EMPIRE SYSTEM. YOU ARE GOING TO HAVE ALL THE FILES NECESSARY AVAILABLE TO YOU IN YOUR CMS VIRTUAL MACHINE. WHAT YOU ESSENTIALLY HAVE TO DO IS FOLLOW THE INSTRUC- TIONS THAT APPEAR IN THIS TERMINAL SESSION.

TO SIGN-ON TO THE COMPUTER, YOU FOLLOW THE SAME PROCEDURE USED FOR YOUR SCRIPT ASSIGNMENT: L VMXXX (WHERE XXX IS THE LAST THREE DIGITS (OR LETTERS) OF YOUR ACCOUNT NUMBER). PRESS RETURN KEY ENTER ACCOUNT NUMBER PRESS RETURN KEY ENTER PASSWORD PRESS RETURN KEY ENTER SS NUMBER PRESS RETURN KEY THEN FOLLOW THESE SESSION COMMANDS: SPOOL CONSOLE TO \* START R;restor lm CONNECT= 00:00:33 TOTCPU= 000:01.28<br>CONNECT COST S.01 CPU COST S.26 I/O COST S.18 TOTAL COST \$.45 ACCOUNT BALANCE \$503.68  $STORAGE = 01024K$ VM/SP REL <sup>3</sup> 01/09/84 03:46 CP TERM CHARDEL r;set ldrtbls 5R;empire FILE 'EMPIRE SYNONYM Y' NOT FIXED, 80 CHAR RECORDS. **EXPTDE** TRANSLATOR VER 3B (CJ1982 ADR

TRANSLATOR> exe finansum \*\*\*TRANSLATION COMPLETED\*\*\*

r;

\*\*\*loading finansum, please wait.

**EMPIRE EXECUTIVE** VER 3B (C) 1982 ADR -----------

```
PROCESSING CONTROL FILE> EXEO
DATA
DATA> OPEN FSUMDATA
DATA>
READ NSALES
DATA>
READ ECOSTS
DATA>
READ MATSER
DATA> READ DEP
DATA>
READ TAXES
DATA>
READ I NT INC DATA>
READ INTEXP
DATA>
READ CLCOST
DATA>
READ FLDEXP<br>DATA>
READ INCTAX
DATA> CLOSE
DATA>
END<CURRENT DATA "SAVED" INTO BACKUP WORKSPACE> EXEO
RUN FINANSUM
```
EXEC><br>PRINT FROM REP PRINT FROM REP ADJUST PAPER, THEN ENTER <sup>A</sup> CARRIAGE RETURN TO PROCEED=>

#### (PLEASE DO ENTER CARRIAGE RETURN)

#### JUSTIN ALLEN PETROLEUM CORP AND SUBSIDIARY COMPANIES TEN YEAR FINANCIAL SUMMARY

SUBTOTAL F0R SUBT 1970-1974 197------------- -----(DOLLARS IN MILLIONS) EARNINGS STATISTICS NET SALES 18,536.7 COSTS AND EXPENSES: OPERATING CHARGES:<br>EMPLOYMENT COSTS........ 7,965.2<br>MATERIALS AND SERVICE....... 7,829.1<br>
OEPRECIATION..............................<br>912.1 912.1 TAXES, OTHER THAN EMPLOYMENT AND INCOME TAXES................................ 297.7 ------ --an anna  $\mathbf{s}$ 17,004.1 <sup>S</sup> ----------- $\overline{a}$  .  $\overline{a}$ OPERATING INCOME........................... ś 1,532.6 \$<br>OTHER INCOME(EXPENSE) OTHER INCOME(EXPENSE)<br>INTEREST, OIVIDENDS AND OTHER INCOME...... 196.9<br>INTEREST AND OTHER OEBT CHARGES....... 199.0)<br>ESTIMATED CLOSEDOWN COST....... J. FLOOD EXPENSE............................. ---------- $100 - 0.00000$ INCOME(LOSS) BEFORE INCOME TAXES.  $\mathbf{s}$ 1,530.5 INCOME TAXES 617.0 ------------ -----

NET INCOME (LOSS)

 $\lambda$ 

AMOUNT  $EXEC$ <CONTROL FILE COMPLETED) EXEO exe model2 r;FILE 'EMPIRE SYNONYM Y" NOT FIXED, 80 CHAR RECORDS. EMPIRE TRANSLATOR VER 3B (C)1982 ADR TRANSLATOR) EXE MODEL2 \*\*\*TRANSLATION COMPLETED\*\*\* R;\*\*\*LOADING MODEL2, PLEASE WAIT... EMPIRE EXECUTIVE VER 3B (C) 1982 ADR PROCESSING CONTROL FILE> EXEO DATA DATA> OPEN DATA2 DATA> READ TUNITS AS CHEM46 \$ DATA> CLOSE MKTSHR(MAR) . 025, . 075, . 15, . 25 DATA>

67

s
UCOST 6.3 DATA> PRICE 10 DATA> END<CURRENT DATA "SAVED" INTO BACKUP WORKSPACE><br>EXEC> FIT ANALYSIS OPTION? SIMPLE REGRESSION DEPENDENT ITEM NAME? TUNITS INDEPENDENT ITEM NAME, OPTIONAL OFFSET? COL. ENTER FIRST & LAST COLUMNS TO BE USED: QTR1,QTR20 CURVE TYPE? BEST CURVE TYPE B-COEFF <sup>1</sup> TUNITS=A+B\*COL 349.932 <sup>2</sup> TUNITS=A\*EXP (B\*COL) .010 <sup>3</sup> TUNITS=A\* (COL\*\*B) .069 <sup>4</sup> TUNITS=A+B/COL 6911.773 <sup>5</sup> TUNITS=l/(A+B\*COL) -.000 <sup>6</sup> TUNITS=COL/(A+B\*COL) .000 R\*\*2 A-COEFF .958 32410.207 .953 32516.371 .888 31157.781 .533 37327.836 .947 .000 .568 .000 LOWEST MSE ACHIEVED WITH METHOD= <sup>1</sup> TUNITS=32410.207+34 9.932\*COL MEAN SQUARED ERROR= 180153.938<br>MEAN PERCENT ERROR= -. 015 MEAN ABSOLUTE PERCENT ERROR= 1.061 DURBIN-WATSON= 1.886 CURVE TYPE? ENDNUMBER OF COLUMNS TO FORECAST? 4 STORE THE FORECAST? YESNAME OF ITEM FOR STORING VALUES? TUNITS STARTING COLUMN FOR STORING VALUES? MAR

CDLUMN VALUE

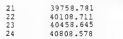

CCURRENT DATA "SAVED" INTO BACKUP WORKSPACE)

ANALYSIS OPTION? EXEC> RON MODEL2

EXEC><br>PRINT FROM REPORT2 PRINT FROM REP0RT2 ADJUST PAPER, THEN ENTER A CARRIAGE RETURN TO PR0CEED=> (PLEASE DO ENTER CARRIAGE RETURN) MODEL:MODEL2 DATE: 03/15/84 12:06

PAGE: 1

# CHEMICAL DIVISION<br>INCOME STATEMENT

#### PRODUCT 4792

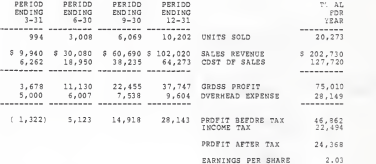

EXEO

<C0NTROL FILE COMPLETED) EXEO

simulate ENTER ITEMS TO BE SIMULATED (ONE PER LINE) TYPE "END" WHEN FINISHED SUPPLY ITEM NAME (OPTIONALLY WITH SUBSCRIPT) , AND DISTRIBUTION TYPE, FOLLOWED BY THE KEYWORD "DISCRETE", IF DISCRETE POINTS ARE DESIRED. NOTE: IF THE SUBSCRIPT IS OMITTED, ALL ELEMENTS ARE SIMULATED. SIM> mktshr(mar) , uniform ENTER MINIMUM AND MAXIMUM VALUES: .025, .25 SIM> endENTER ITEMS TO BE OBSERVED (ONE PER LINE) TYPE "END" WHEN FINISHED SUPPLY ITEM NAME (OPTIONALLY WITH SUBSCRIPT) NOTE: IF THE SUBSCRIPT IS OMITTED, ALL ELEMENTS ARE OBSERVED. SIM> earn SIM> endENTER NUMBER OF RANDOM TRIALS: 100PRINT TABLE OF INTERMEDIATE RESULTS (YES OR NO)? noITEM(S/S) STD. DEV. INPUT ITEMS SIMULATED: MKTSHR(MAR) .063 COMPUTED ITEMS OBSERVED: EARN .423 MIN. VALUE .026 2.041 MAX. VALUE .250 3.593 MEAN VALUE .139 2.872 VALUE\*\*\* ITEM(S/S) 75% \*\*\*PROBABILITY OF RESULTS LESS THAN INDICATED 0% 25% 50%

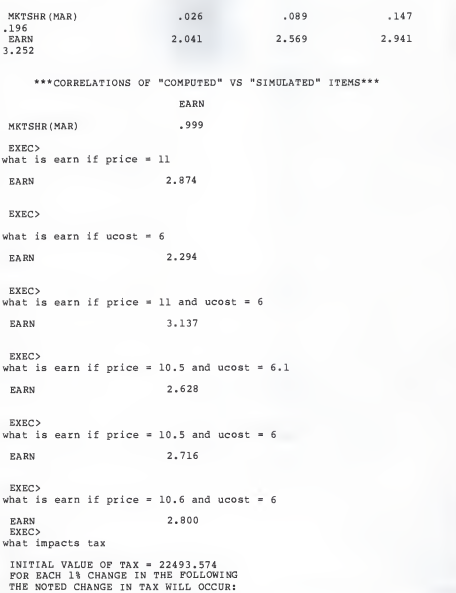

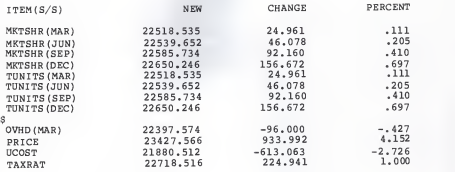

EXEO

what is impacted by taxrat

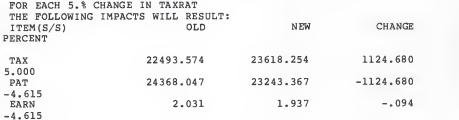

#### EXEC>

## simulate

ENTER ITEMS TO BE SIMULATED (ONE PER LINE) TYPE "END" WHEN FINISHED

SUPPLY ITEM NAME (OPTIONALLY WITH SUBSCRIPT) , AND DISTRIBUTION TYPE, FOLLOWED BY THE KEYWORD "DISCRETE", IF DISCRETE POINTS ARE DESIRED. NOTE: IF THE SUBSCRIPT IS OMITTED, ALL ELEMENTS ARE SIMULATED.

SIM> ucost , uniform ENTER MINIMUM AND MAXIMUM VALUES: 5,6.3 SIM> end

ENTER ITEMS TO BE OBSERVED (ONE PER LINE) TYPE "END" WHEN FINISHED

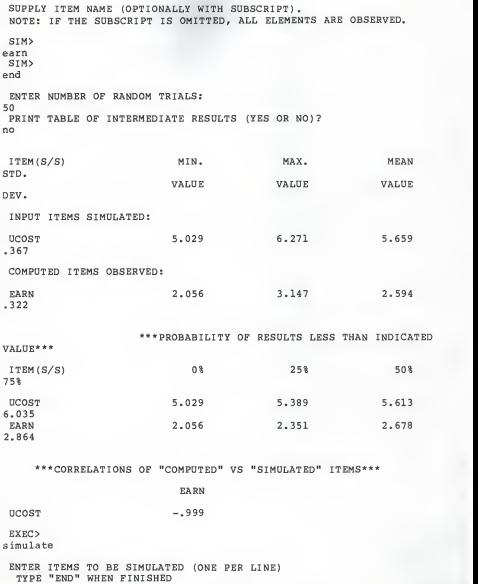

SUPPLY ITEM NAME (OPTIONALLY WITH SUBSCRIPT) , AND DISTRIBUTION TYPE, FOLLOWED BY THE KEYWORD "DISCRETE", IF DISCRETE POINTS ARE DESIRED. NOTE: IF THE SUBSCRIPT IS OMITTED, ALL ELEMENTS ARE SIMULATED. S<sub>IM></sub> ucost, uniform ENTER MINIMUM AND MAXIMUM VALUES: 5,6.3 SIM> price, uniform ENTER MINIMUM AND MAXIMUM VALUES: 10,11 SIM> endENTER ITEMS TO BE OBSERVED (ONE PER LINE) TYPE "END" WHEN FINISHED SUPPLY ITEM NAME (OPTIONALLY WITH SUBSCRIPT) NOTE: IF THE SUBSCRIPT IS OMITTED, ALL ELEMENTS ARE OBSERVED. SIM> earn SIM> endENTER NUMBER OF RANDOM TRIALS: 100PRINT TABLE OF INTERMEDIATE RESULTS (YES OR NO)? noITEM(S/S) STD. DEV. MIN. VALUE MAX. VALUE MEAN VALUE INPUT ITEMS SIMULATED: UCOST .394 PRICE .284 5.003 10.028 6.296 10.999 5.682 10.533 COMPUTED ITEMS OBSERVED: EARN<br>437 EARN 2.143 3.863 3.023<br>.437 \*\*\*PROBABILITY OF RESULTS LESS THAN INDICATED

VALUE\*

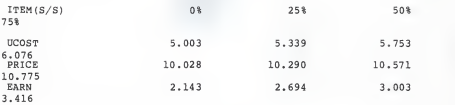

\*\*\*CORRELATIONS OF "COMPUTED" VS "SIMULATED" ITEMS\*\*\*

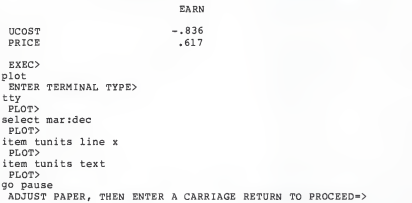

X TOTAL MARKET

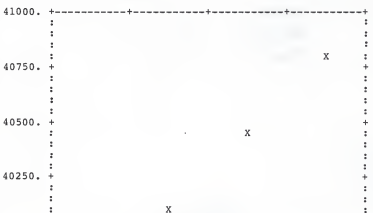

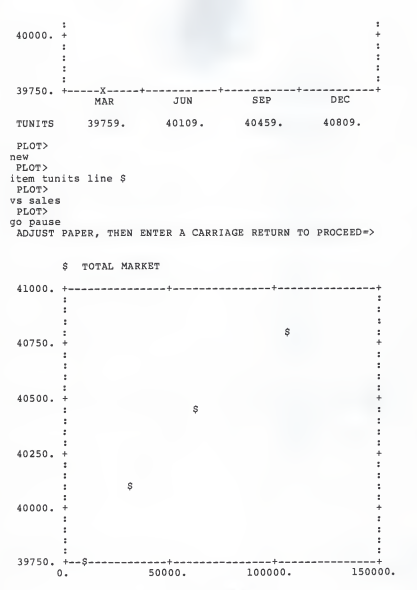

SALES REVENUE

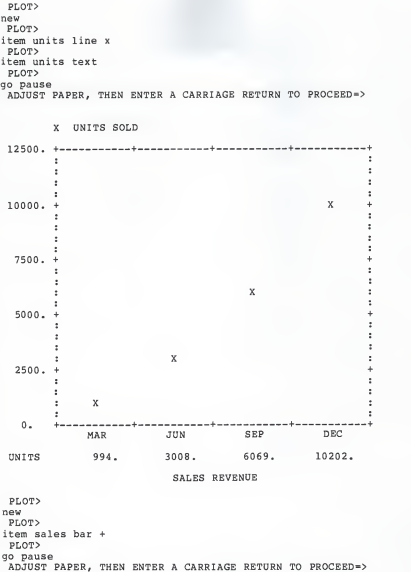

SALES REVENUE  $\ddot{}$ 

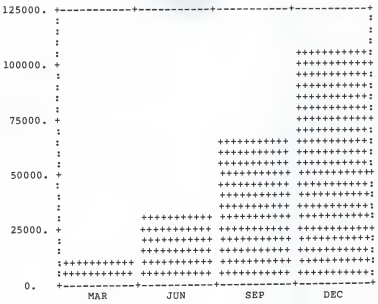

78

## SALES REVENUE

PLOT> end EXEC> EXE MODEL5  $\overline{R}$ TRANSLATOR> exe model5

TRANSLATING: MODEL5

\*MODEL \*

WARNING: 1 LINE(S) HAD NO LINE NUMBERS

>LINE NUMBER (S) SET TO -1<

\*\*\* TRANSLATION COMPLETED\*\*\*

\*\*\*CREATING MODEL5, PLEASE WAIT... \*\*\*LOADING M0DEL5, PLEASE WAIT.. **EMPIRE** EXECUTIVE VER 3B (C) 1982 ADR -----------PROCESSING CONTROL FILE> EXEO DATA DATA> OPEN DATA5 DATA> READ TUNITS AS NEWLUB DATA> CLOSE DATA> MKTSHR(MAR) . 10 , . 11 , . 15 , . 25 DATA> UCOST 5.2 DATA> PRICE 11 DATA> END<CURRENT DATA "SAVED" INTO BACKUP WORKSPACE) EXEO FITANALYSIS OPTION? SIMPLE REGRESSION DEPENDENT ITEM NAME? TUNITS INDEPENDENT ITEM NAME, OPTIONAL OFFSET? COL. ENTER FIRST & LAST COLUMNS TO BE USED: QTR1,QTR20 CURVE TYPE? BEST CURVE TYPE R\*\*2 A-COEFF B-COEFF <sup>1</sup> TUNITS=A+B\*COL .981 40640.000 690.000 <sup>2</sup> TUNITS=A\*EXP (B\*COL) .978 40990.922.014

<sup>3</sup> TUNITS=A\* (COL\*\*B) .101 <sup>4</sup> TUNITS=A+B/COL 13736.031  $5$  TUNITS= $1/(A+BA^*COL)$ -.000 <sup>6</sup> TUNITS=COL/(A+B\*COL) .000 LOWEST MSE ACHIEVED WITH METHOD= <sup>1</sup> TUNITS=4064 0. 000+6 90. 000\*COL MEAN SQUARED ERROR= 305950.000 MEAN PERCENT ERROR= -.014 MEAN ABSOLUTE PERCENT ERROR= .980 DURBIN-WATSON= .877 CURVE TYPE? END.903 38516.898 .555 50355.930 .970 .000 .639 .000

NUMBER OF COLUMNS TO FORECAST? 4 STORE THE FORECAST? YESNAME OF ITEM FOR STORING VALUES? TUNITS STARTING COLUMN FOR STORING VALUES? MAR

COLUMN VALUE 21 55130.000

22 55820.000 23 56510.000 57200.000

<CURRENT DATA "SAVED" INTO BACKUP WORKSPACE>

ANALYSIS OPTION?<br>END EXEC> RUN MODEL5

EXEO

<CONTROL FILE COMPLETED)

EXEO

print from report5 ADJUST PAPER, THEN ENTER A CARRIAGE RETURN TO PROCEED=><br>MODEL:MODEL5 DATE: 03/15/84 12:32 PAGE: 1

CHEMICAL DIVISION PROFORMA INCOME STATEMENT

#### PRODUCT 4000

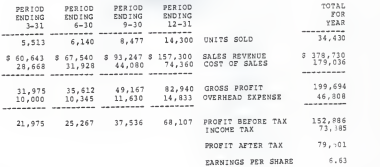

EXEO ex it

\*\*\* E M P I R E - END OF SESSION\*\*\*

spool console close stop CON FILE 6242 TO VEMXXX

READ EMP EMP RECORD LENGTH IS '132' BYTES. R;

OSPRINT EMP EMP VMXXXXXX a;

ADDITIONAL EMPIRE ASSIGNMENT USING BREAKEVEN ANALYSIS

OPTION SECTION ROWTITLE 16 COLUMN 12 WIDTH 132 COLUMN SECTION QUANT1 "QUANTITY 1" QUANT2 "QUANTITY 2" QUANT3 "QUANTITY 3" QUANT4 "QUANTITY 4" QUANT5 "QUANTITY 5" QUANT6 "QUANTITY 6" QUANT7 "QUANTITY 7" QUANT8 "QUANTITY 8" QUANT9 "QUANTITY 9" ROW SECTION<br>UNITS " UNITS" UNITS " UNITS" SALESR "SALES REVENUE" FIXCOS " FIX COST"<br>VARCOS "VARIABLE COST" VARCOS "VARIABLE COST" TOTCOS " TOTAL COST" PROFIT "PROFIT (LOSS)" RULES SECTION UNITS(QUANT1)=1000 FOR COL=QUANT2 TO QUANT9 DO UNITS(COL)=UNITS(COL-1)+1000 END FOR COL=QUANTl TO QUANT9 DO SALESR (COL) =12\* UN ITS (COL) FIXCOS (COL) =20000 VARCOS (COL) =8\*UNITS (COL) TOTCOS (COL) =FIXCOS (COL) +VARCOS (COL) PROFIT (COL) =SALESR (COL) -TOTCOS (COL)

END

MODEL1 EMPMOD

REPORT FILE FOR ADDITIONAL EMPIRE ASSIGNMENT

REPORT1 EMPREP

TITLE <sup>1</sup>LEFT "BREAK-EVEN ANALYSIS"// SELECT QUANT1:QUANT9 SKIP 1PRINT UNITS SKIP <sup>1</sup>PREFIX "\$" PRINT SALESR SKIP <sup>1</sup>PRINT FIXCOS SKIP <sup>1</sup>PRINT VARCOS SKIP <sup>1</sup>PRINT TOTCOS= SKIP <sup>1</sup>PRINT PROFIT

# APPENDIX C

# INSTRUCTIONS FOR USING THE IDMS DATABASE SYSTEM

As a manager for the Justin Allen Petroleum Company, you have<br>access to the following database records. There are four types of<br>records: product, market, market estimation, and market history records contained in your portion of the corporate database :

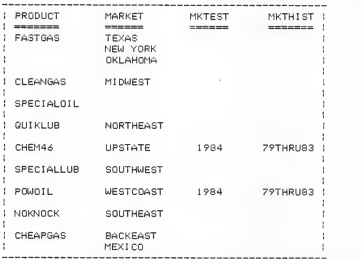

When you do your assignment using the database, you may not<br>duplicate any product or market record names when you add a new<br>record. For instance, if you wish to add a new product, do not<br>name it NOKNOCK; make up a new name any BACKEAST MARKET records.

Each of the above types of records for products, markets, market estimates, and market histories contains several fields of information. For example, the POWOIL PRODUCT record contains the following fields of information:

RECORD TYPE : PRODUCT

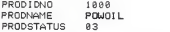

Therefore, the product's identification number is 1800, the<br>product's name is POWOIL, and the product's status is 03, which<br>means it is a product in full production. The valid status codes<br>for products include 81--research for products include 01 -- research,<br>production, and 04--special order.

Similarly, the WESTCOAST MARKET record for POWOIL contains the -following information:

RECORD TYPE : MARKET

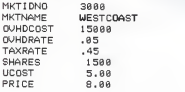

Any market record must belong to a product record; we cannot<br>have a market record which does not belong to a product.

The 1984 MKTEST record for POWOIL in the WESTCOAST market contains the following information:

RECORD TYPE : MKTEST

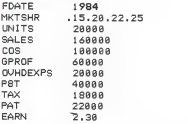

A MKTEST (market estimate) record must belong to a<br>particular market record; an estimate of the market cannot be<br>done unless there is a market to be estimated.

Similarly, a MKTHIST record must belong to a particular<br>MARKET record. The 79THRU83 MKTHIST record for POWOIL in the<br>WESTCOAST market contains the following information:

RECORD TYPE : MKTHIST

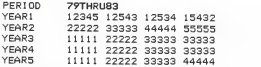

The four figures listed in each YEAR field contain quarterly sales data for the year.

Notice that the boldfaced entries constitute the record's identification (RID). You use this (RID) to access the information contained in a record.

Now that you are becoming familiar with the types of data to be found in the database, you are ready to examine, add, delete, and change information in the database. First you must log onto a terminal. You will receive the prompt

Rl

and you should type

RESTOR 1M

and hit the RETURN key. You will receive checkpointing information and will again receive the

R;

prompt. You should then type

## DBENTER

and hit the RETURN key. You will receive <sup>a</sup> screen of information; wait until you receive the

IF YOU ARE USING A COURIER TERMINAL PLEASE PRESS PA 2 THEN ENTER. OTHERWISE PRESS RETURN

message and follow these directions. You will then receive <sup>a</sup> menu telling you the commands for using the database:

YOU ARE NOW RUNNING UNDER IDMS. BELOW YOU WILL SEE DISPLAYED A<br>MENU OF THE AVAILABLE DB MANIPULATION COMMANDS. BEFORE USING<br>ANY OF THE COMMANDS IN THE MENU IT IS RECOMMENDED THAN YOU READ A<br>DESCRIPTION, THIS INFORMATION IS <sup>&</sup>lt; You are reading this information now ) IF YOU WANT TO LEAVE <sup>I</sup> DMS TYPE "LEAVE" THEN PRESS ENTER FOLLOWING ANY PROMPT FOR A COMMAND.

DBGET THE (RID) (RN) FOR (PID) IN THE (MID) DBDELETE THE (RID) (RN) FOR (PID) IN THE MID) DBCHANGE THE (RID) (RN) FOR (PID) IN THE (MID) DBADD A (RN) FOR (PID) IN THE (MID)

DBMENU; DBREPORT; LEAVE;

TO EXECUTE <sup>A</sup> COMMAND TYPE THE COMMAND WITH THE APPROPRIATE ARGUMENTS THEN PRESS RETURN.

Each of these commands is explained below. You should enter one of these commands whenever you receive the

## ENTER COMMAND:

#### prompt

The commands listed on the bottom row, DBMENU, DBREPORT, and LEAVE require you to simply type the command and then hit the RETURN key. Use these commands for the following purposes:

#### DBMENU

Use DBMENU whenever you wish to look at the menu above.

#### DBREPORT

DBREPORT gives you a report of all the data you have access to in the database and a listing of the changes you have made to the database during the current terminal session. You will receive the message:

THE REPORT HAS BEEN SENT TO THE OUTPUT FILE

You will not be able to look at this information until you<br>LEAVE the database; the report will be sent to an output file<br>called DBOUT LISTING which you can look at after you LEAVE the<br>database, To look at the DBOUT LISTING TYPE, or OSPRINT. You will recieve more on this later.

# LEAVE

Use LEAVE whenever you are finished working with the<br>database for the current session. You may then look at your<br>DBOUT LISTING file for a record of your changes to the database.

The remaining commands enable you to work with individual<br>records within the database. These commands require you to enter<br>several parameters, which are explained below.

DBGET THE (RID) (RN) FOR <PID> IN THE (MID)

An example of the use of DBGET is:

DBGET THE 1984 MKTEST FOR POUOIL IN THE UESTCOAST

where

1984 is the record identification (RID).<br>MKTEST is the record name (RN).<br>POWOIL is the product identification (PID).<br>WESTCOAST is the market identification (MID).

You would receive the following output:

RECORD TYPE : MKTEST

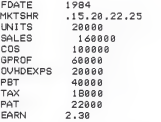

THE 1934 MKTEST RECORD HAS BEEN SENT TO THE OUTPUT FILE

Another example would be:

DBGET THE WESTCOAST MARKET FOR POWOIL

RECORD TYPE : MARKET

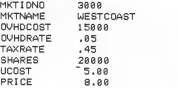

THE WESTCOAST MARKET RECORD HAS BEEN SENT TO THE OUTPUT FILE

As you can see from these two examples, MID was not a required parameter for the second example. An MID (market<br>identification) was not required because we have already fully<br>identification) was not required because we hav second example, WESTCOAST was used as an RID; in the first<br>example, WESTCOAST was used as an MID.

A final example would be:

DBGET THE POWOIL PRODUCT

You would receive the following information:

RECORD TYPE : PRODUCT

PRODIDNO 1999<br>PRODNAME POWOTL PRODNAME PRODSTATUS 83

THE POWOIL PRODUCT RECORD HAS BEEN SENT TO THE OUTPUT FILE

In using the DBGET or any of the remaining commands, you should keep in mind the following points:

- (RN) can only be one of the following: PRODUCT, MARKET, MKTHIST, or MKTEST,
- (RID) identifies the particular type of RN <sup>&</sup>lt; for example, POWOIL, WESTCOAST, 79THRU83 , or <sup>1</sup> 9S4 ) you wish to re tr <sup>i</sup> eue .
- (PID) is necessary to identify <sup>a</sup> product when you use <sup>a</sup> MARKET, MKTEST, or MKTHIST record.
- <MID) is necessary to identify <sup>a</sup> market when you use <sup>a</sup> MKTEST or MKTHIST record.

DBDELETE THE (RID) (RN) FOR (RID) IN THE (MID)

DBDELETE allows you to eliminate <sup>a</sup> record (or several records) from the database. Several examples follow:

## DBDELETE THE POWOIL PRODUCT

With this command you eliminate not only the POWOIL PRODUCT record, but also the WESTCOAST MARKET record for POWOIL (remember that a market cannot exist under the particular particular product; if POWOIL is eliminated, WESTCOAST does not<br>have a product to belong to). In addition, the 79THRUB3 MKTHIST record and the 1984 MKTEST record would also be eliminated since they would no longer haue a WESTCOAST MARKET "owner".

DBDELETE THE WESTCOAST MARKET FOR POWOIL

This command would eliminate the WESTCOAST MARKET, 79THRUS3 MKTHIST, and 1984 MKTEST records.

DBDELETE THE 1984 MKTEST FOR POWOIL IN THE WESTCOAST

This command will delete only the 1934 MKTEST record.

DBDELETE THE 79THRU83 MKTHIST FOR POWOIL IN THE WESTCOAST

This command will delete only the 79THRU83 MKTHIST record.

In using the DBDELETE command, you must be careful in deleting PRODUCT or MARKET records, since these deletions will<br>deleting PRODUCT or MARKET records, since these deletions will automatically result in the deletion of re de <sup>1</sup> <sup>e</sup> ted record.

#### DBCHANGE THE (RID) <RN> FOR <PID> IN THE <MID)

If you wish to change a record in the database, we would recommend that you first DBGET the record so that you will be<br>sure of the field names and their values. For instance, if you wish to change the SOUTHEAST MARKET record for the NOKNOCK product, you should first do the following:

DBGET THE SOUTHEAST MARKET FOR NOKNOCK

You will receive the following output:

RECORD TYPE : MARKET

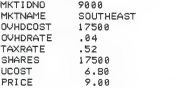

THE SOUTHEAST MARKET RECORD HAS BEEN SENT TO THE OUTPUT FILE

Now you can use the DBCHANGE command to change one of the fields. If you wish to change the TAXRATE field in this record, for instance, you would type:

ENTER COMMAND:

DBCHANGE THE SOUTHEAST MARKET FOR NOKNOCK

You will be asked

DO YOU WANT TO CHANGE <sup>A</sup> VALUE IN MARKET RECORD? YES/NO

And you may reply

YES

then you must specify the fields you wish to change and their

TYPE THE NAME AND THE NEW UALUE FOR THE ITEM YOU WANT TO CHANGE, THEN PRESS ENTER <sup>&</sup>lt; ie. ) TAXRATE .48

If you wish to change other fields in this record, you may do so.

DO YOU WANT TO CHANGE ANY OTHER DATA ITEMS IN THE MARKETRECORD? YES/NO (here we chose not to ) NO

You will receive the following confirmation that the record has been changed.

THE SOUTHEAST MARKET RECORD HAS EEEN CHANGED

# DBADD A CRN) FOR <PID) IN THE (MID)

Adding <sup>a</sup> new product is <sup>a</sup> unique variation of DBADD. In order to add <sup>a</sup> new product, you must use the -following -format:

DBADD A NEW\_PRODUCT

Please notice the underscore character between NEW and PRODUCT.

You will then be asked:

DO YOU WANT TO ADD A NEW PRODUCT RECORD? YES/NO YES

You may now add fields and values in the new record.

TYPE THE NAME AND THE NEW VALUE FOR AN ITEM IN THE NEW RECORD, THEN PRESS ENTER PRODNAME LEADFREE

You will now be asked if you wish to add any other values<br>for the different fields in the record. For a listing of the different fields which appear in the PRODUCT record is see<br>page 1, You do not have to addisines for every field in the<br>record; if you do not have to addisine alue, that field will<br>appear with a value of blank, a field a va

DO YOU WANT TO ADD ANY OTHER DATA ITEMS IN THE PRODUCT RECORD? YES/NO YES

TYPE THE NAME AND THE NEW VALUE FOR AN ITEM IN THE NEW RECORD, THEN PRESS ENTER PRODI DNO 34545

DO YOU WANT TO ADD ANY OTHER DATA ITEMS IN THE PRODUCT RECORD? YES/NO (we did not want to)

NO

A NEW RECORD OCCURRENCE HAS BEEN INSERTED FOR THE PRODUCT RECORD TYPE.

We will now DBGET the new product record we just added to show you that the DBADD worked.

DBGET THE LEADFREE PRODUCT

RECORD TYPE : PRODUCT

PRODIDNO 34545<br>PRODNAME LEADEL LEADFREE PRODSTATUS

Notice that the PRODSTATUS field is blank since we did not give that field a value.

Other examples of the use of the DBADD command follow.

DBADD A MKTHIST FOR CLEANGAS IN THE MIDWEST

You will be asked if you want to add a new record.

DO YOU WANT TO ADD A NEW MKTHIST RECORD? YES/NO YES

You must then type the field names and their values for the different fields in the record; see page 2 for the different types of fields in each record.

TYPE THE NAME AND THE NEW VALUE FOR AN ITEM IN THE NEW RECORD, THEN PRESS ENTER PERIOD 75THRU78

You can now add values for the other fields in the record; you are not required to add a value for every field in the They will appear as blanks if you do not give them a val ue .

DO YOU WANT TO ADD ANY OTHER DATA ITEMS IN THE MKTHIST RECORD? YES/NO YES

TYPE THE NAME AND THE NEW VALUE FOR AN ITEM IN THE NEW RECORD, THEN PRESS ENTER YEAR1 13234 7899? 23212 87898

DO YOU WANT TO ADD ANY OTHER DATA ITEMS IN THE MKTHIST RECORD? YES/NO NO<br>You will receive confirmation that a new record has been added to the database

A NEW RECORD OCCURRENCE HAS BEEN CREATED FOR THE MKTHIST RECORD TYPE. Now we will get a copy of the new record we just added to see how it looks. ENTER COMMAND: DBGET THE 75THRU78 MKTHIST FOR CLEANGAS IN THE MIDWEST RECORD TYPE : MKTHIST PERIOD 75THRU78 YEAR1 13234 78999 23212 37898 YEAR2 YEAR3 YEAR4 YEAR5 THE 75THRU78 MKTHIST RECORD HAS BEEN SENT TO THE OUTPUT FILE Notice that the values which we did not initialize haue been set to blanks. Now we will add <sup>a</sup> MKTEST record. ENTER COMMAND: DBADD A MKTEST FOR CLEANGAS IN THE MIDWEST DO YOU WANT TO ADD A NEW MKTEST RECORD? YES/NO YES TYPE THE NAME AND THE NEW VALUE FOR AN ITEM IN THE NEW RECORD, THEN PRESS ENTER FDATE 1981 DO YOU WANT TO ADD ANY OTHER DATA ITEMS IN THE MKTEST RECORD? YES/NO YES TYPE THE NAME AND THE NEW VALUE FOR AN ITEM IN THE NEW RECORD, THEN PRESS ENTER MKTSHR .83.88.10.13 DO YOU WANT TO ADD ANY OTHER DATA ITEMS IN THE MKTESTRECOPD? YES/NO YES TYPE THE NAME AND THE NEW VALUE FOR AN ITEM IN THE NEW RECORD. THEN PRESS ENTER EARN .5

DO YOU WANT TO ADD ANY OTHER DATA ITEMS IN THE MKTEST RECORD? YES/NO NO A NEW RECORD OCCURRENCE HAS BEEN INSERTED FOR THE MKTEST RECORD TYPE. Now we will get the record we just added. ENTER COMMAND DBGET THE 1981 MKTEST FOR CLEAN6AS IN THE MIDWEST RECORD TYPE : MKTEST FDATE 1981<br>MKTSHR 83 MKTSHR .03.08.18.13 UNITS SALES COS GPROF OVHDEXPS PBT TAX PAT<br>FARN 5 **EARN** THE 1981 MKTEST RECORD HAS BEEN SENT TO THE OUTPUT FILE Finally, we will add a MARKET record. ENTER COMMAND: DBADD A MARKET FOR CLEANGAS DO YOU WANT TO ADD <sup>A</sup> NEW MARKET RECORD? YES/NO YES TYPE THE NAME AND THE NEW VALUE FOR AN ITEM IN THE NEW RECORD, THEN PRESS ENTER MKTIDNO 12 DO YOU WANT TO ADD ANY OTHER DATA ITEMS IN THE MARKET RECORD? YES/NO YES TYPE THE NAME AND THE NEW VALUE FOR AN ITEM IN THE NEW RECORD, THEN PRESS ENTER MKTNAME KANSAS DO YOU WANT TO ADD ANY OTHER DATA ITEMS IN THE MARKET RECORD? YES/NO YES

TYPE THE NAME AND THE NEW VALUE FOR AN ITEM IN THE NEW RECORD, THEN PRESS ENTER PRICE 15.88

DO YOU WANT TO ADD ANY OTHER DATA ITEMS IN THE MARKET RECORD? YES/NO

NO You will then receive confirmation that the record has been added to the database.

A NEW RECORD OCCURRENCE HAS BEEN INSERTED FOR THE MARKET RECORD TYPE.

Please remember when using DBADD that you must make up your own record names. If the record names you use are not unique, your terminal session may abort.

As a final reminder: when you are finished with your database tasks, you give the command LEAVE. Anything that you sent "to your output -file" (via DBREPORT, DBGET, . . . <sup>e</sup> tc . <sup>&</sup>gt; will be stored in a CMS file called DBOUT LISTING . Then the main-frame will return you to CMS with the familier prompt:

#### R;

Now you may want to:

## TYPE DBOUT LISTING

To receive a display of the file at your terminal. Or you may want to:

# OSPRINT DBOUT LISTING

To receive a hard copy printout of your dboutput file, which<br>can be picked up at the DISPATCH WINDOW in the basement of CARDWELL HALL. You will turn in this printout when you have done the following assignment.

You may also view segments of your output in the system editor XEDIT , but the details of that will not be discussed here .

We also want you to consider the fact that if everything<br>goes smoothly in your database assignment, it may appear amazingly simple to retrieve, change, or add information to a<br>database. This is the magic of a database management system !!<br>For without a database, in order to do the same functions<br>manually might require your secretary o corporation, and then create a consolidated report of their<br>search results.

Good luck !!!! and have fun !!!!

# IDMS ASSIGNMENT INSTRUCTIONS

Your first assignment will be to change the following<br>records to reflect the financial calculations made in Model 2 of<br>your EMPIRE assignment. You should use DBCHANGE to change the<br>boldfaced fields in the following market for using the DBCHANGE command.)

RECORD TYPE : MARKET

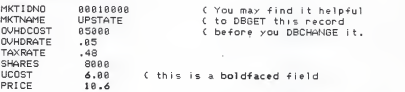

In this market record, you have changed PRICE from 10.0 to<br>10.6 and UCOST from 6.3 to 6.0. As you may recall from your<br>EMPIRE assignment these price and unit cost figures will enable you to increase earnings per share from 2.83 to 2.8, while remaining within reasonable limits of production, and marketing<br>constraints for the company.

Because you have changed the unit cost and price of the DHE PHeted in the unit of the CHEMA product in the unit of the product of the UPSTATE market. In the scheme state in the upstate. In the stime state in the statement will need to change the current MKTEST record to reflect these<br>new changes in the price and cost of producing CHEM46, The<br>following boldfaced fields show you the changes you will need to<br>make.

RECORD TYPE : MKTEST

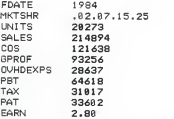

An explanation of where this data came from follows.

We used EMPIRE to make a separate run of Model2 in order to show you the income statement produced as a result of changing the PRICE to 10.6 from 10 and of changing UCOST from 6.3 to 6.0. Note that the boldfaced fields in the income statement, which EMPIRE produced, are the changes we haue made to the market estimate record for the CHEM46 product in the UPSTATE market.

.......... <sup>E</sup> <sup>M</sup> <sup>P</sup> <sup>I</sup>RE EXECUTIVE VER 3B <C>1982 ADR

MODEL :M0DEL2 DATE: 93/23/84 10:31

CHEMICAL DIVISION INCOME STATEMENT

# PRODUCT 4792

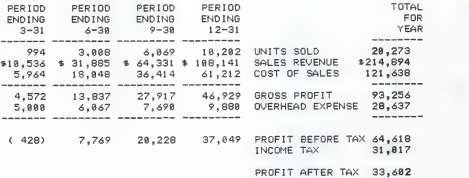

EARNINGS PER SHARE 2.80

\*\*\*E M P IRE - END OF SESSION\*\*\*

Now we would like for you to add some new records to the database. The records you will be adding contain data from the run of Model 5 of your EMPIRE assignment. Refer to your INSTRUCTIONS FOR USING THE IDMS DATABASE SYSTEM in order to use the DBADD command to add the following records.

RECORD TYPE : PRODUCT

PRODIDNO 4806 PRODNAME NEWLUB PRODSTATUS 03

RECORD TYPE : MARKET

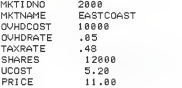

RECORD TYPE : MKTEST

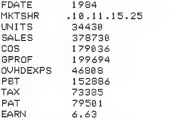

RECORD TYPE : MKTHIST<br>WEREHANDED

PERIOD 79THRU83<br>YEARI 40000 42400 43200 43700 YEAR2 44700 45200 46100 46300<br>1998 47000 47200 47500 48000<br>1998 44200 49500 51000 52000 YEAR5 53888 53288 54888 54588

For your information, we have reproduced portions of your Model 5 EMPIRE run and bold-faced the portions which contained data for the database records.

------------<br>EMPIRE **EXECUTIVE** VER 3B <C>1982 ADR

<sup>&</sup>lt; PROCESS IMG CONTROL FILE)

EXEC> DATA<br>DATA> OPEN DATA5 DATA> READ TUNITS AS NEWLUB DATA> CLOSE DATA) MKTSHR(MAR) .18,.11,.15,.25<br>DATA) UCOST 5.2 DATA) PRICE 11 DATA> END

<sup>&</sup>lt; CURRENT DATA "SAVED" INTO BACKUP WORKSPACE)

EXEC) PRINT FROM REP0RT5

ADJUST PAPER, THEN ENTER A CARRIAGE RETURN TO PROCEED=)

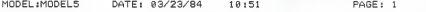

CHEMICAL DIVISION PROFORMA INCOME STATEMENT

# PRODUCT 4888

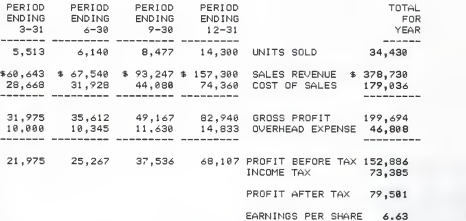

More information is gathered from portions of the MODEL5 EMPMOD file: OPTION SECTION CONTROL CONTROLS COLUMN SECTION ROW SECTION OVHD "OVERHEAD EXPENSE" 18089 <. this is the data for <sup>&</sup>lt; the OUHDCOST field <sup>&</sup>lt; in the market record. SCALAR SECTION TAXRAT "TAX RATE" .48 C in the market record RULES SECTION IF SALES GT SALES<COL-l) THEN & OVHD=OVHD(COL-1)+ .05 \*(SALES-SALES(COL-1)) ELSE OVHD=DVHD(COL-1) ( † this is the OVHDRATE C in the market record EARN=PAT/12888 <sup>C</sup> this is SHARES in the market record Other information for the MKTHIST record is contained in the DATA5 EMPDATA file of the EMPIRE data files. **NEULUB** 48888 42488 43288 43788 & 44788 45288 46188 46388 & 47888 47288 47588 48888 & 49288 49588 51888 52888 &

We made up the PRODSTATUS of 03 for the PRODUCT record, the MKTIDNO 2080 and the MKTNAME EASTCOAST for the MARKET record, and the FDATE of 1984 for the MKTEST.

53888 53288 54888 54588

Once you have used DEADD to add a record to the database, you should use DBGET to make sure that the record was added correctly.

As a final task of this assignment you should DBDELETE the<br>QUICKLUB product, and all it's associated records. And then, DBDELETE the market estimate record for the POWOIL product in the<br>WESTCOAST market.

Required output from this assignment will be a printout of the DBOUT LISTING file. You must use the DBREPORT comand, before you LEAUE the database environment. For Information on how to obtain this printout, see your INSTRUCTIONS FOR USING THE <sup>I</sup> DMS DATABASE

## CHEMDEV1 SCHMA

\*\*\*\*\*\*\*\*\*\*\*\*\*\*\*\*\*\*\*\*\*\*\*\*\*\*\*\*\*\*\*\*\*\*\*\*\*\*\*\*\*\*\*\*\*\*\*\*\*\*\*\*\*\*\*\*\*\*\*\*\*\*\* \* SCHEMA DESCRIPTION STATEMENTS \* \*\*\*\*\*\*\*\*\*\*\*\*\*\*\*\*\*\*\*\*\*\*\*\*\*\*\*\*\*\*\*\*\*\*\*\*\*\*\*\*\*\*\*\*\*\*\*\*\*\*\*\*\*\*\*\*\*\*\*\*\*\*\* \* SCHEMA DESCRIPTION. \* SCHEMA NAME IS CHEMDEV1. \* AUTHOR. ROBERT A. BIRCHARD \* DATE. 06/24/83 \* INSTALLATION. KANSAS STATE UNIVERSITY<br>COMPUTER SCHEMA WAS DEPARTMENT<br>REMARKS. THIS SCHEMA WAS DESIGNED TO SATISFY THE STUDENT BEHAVIORAL LEARNING OBJECTIVES OF A MANAGEMENT INFORMATION SYSTEMS COURSE FOR INFORMATION SYSTEMS MAJORS<br>AT KANSAS STATE UNIVERSITY. AT KANSAS STATE UNIVERSITY. \*\*\*\*\*\*\*\*\*\*\*\*\*\*\*\*\*\*\*\*\*\*\*\*\*\*\*\*\*\*\*\*\*\*\*\*\*\*\*\*\*\*\*\*\*\*\*\*\*\*\*\*\*\*\*\*\*\*\*\*\*\*\*\* \* FILE DESCRIPTION STATEMENTS \* \*\*\*\*\*\*\*\*\*\*\*\*\*\*\*\*\*\*\*\*\*\*\*\*\*\*\*\*\*\*\*\*\*\*\*\*\*\*\*\*\*\*\*\*\*\*\*\*\*\*\*\*\*\*\*\*\*\*\*\*\*\*\*\* FILE DESCRIPTION. FILE NAME IS IDMS-FILE1ASSIGN TO SYS010 DEVICE TYPE IS 3350. FILE NAME IS JOURNAL ASSIGN TO SYS009 DEVICE TYPE IS 2400. \*\*\*\*\*\*\*\*\*\*\*\*\*\*\*\*\*\*\*\*\*\*\*\*\*\*\*\*\*\*\*\*\*\*\*\*\*\*\*\*\*\*\*\*\*\*\*\*\*\*\*\*\*\*\*\*\*\*\*\*\*\*\* \* AREA DESCRIPTION STATEMENTS \* \*\*\*\*\*\*\*\*\*\*\*\*\*\*\*\*\*\*\*\*\*\*\*\*\*\*\*\*\*\*\*\*\*\*\*\*\*\*\*\*\*\*\*\*\*\*\*\*\*\*\*\*\*\*\*\*\*\*\*\*\*\*\* AREA DESCRIPTION. AREA NAME IS PRODUCT-REGION RANGE IS 1001 THRU 1010 WITHIN IDMS-FILE1 FROM 1 THRU 10. AREA NAME IS MARKET-REGION RANGE IS 1011 THRU 1020 WITHIN IDMS-FILE1 FROM 11 THRU 20. AREA NAME IS HIST-REGION RANGE IS 1021 THRU 1030<br>WITHIN IDMS-FILE1<br>FROM 21 THRU 30. \*\*\*\*\*\*\*\*\*\*\*\*\*\*\*\*\*\*\*\*\*\*\*\*\* \* RECORD DESCRIPTION STATEMENTS \* \*\*\*\*\*\*\*\*\*\*\*\*\*\*\*\*\*\*\*\*\*\*\*\*\*\*\*\*\*\*\*\*\*\*\*\*\*\*\*\*\*\*\*\*\*\*\*\*\*\*\*\*\*\*\*\*\*\*\*\*\*\*\* RECORD DESCRIPTION. RECORD NAME IS PRODUCT.

RECORD ID IS 100. LOCATION MODE IS CALC USING PRODNAME DUPLICATES ARE NOT ALLOWED. WITHIN PRODUCT-REGION AREA.<br>03 PRODIDNO PIC X(8) . COMMENT 'PRODUCT ID#, THERE IS A UNIQUE ID#, 'FOR EACH PRODUCT IN THE FILE'.<br>PRODNAME PIC X(12). 03 PRODNAME PIC X(12) .<br>03 PRODSTATUS PIC X(2) . PIC  $X(2)$ . COMMENT 'THE PRODUCT STATUS THIS IS USED TO 'INDICATE THE MARKETING PHASE, 'RESEARCH=01, 'TRIAL=02, 'FULL PRODUCTION=03, 'CUSTOM ORDERS=04, 'DISCONTINUED=05' RECORD NAME IS MARKET. RECORD ID IS 300. LOCATION MODE IS CALC USING MKTNAME DUPLICATES ARE NOT ALLOWED. WITHIN MARKET-REGION AREA.<br>03 MKTIDNO  $PIC X(8)$ . COMMENT 'MARKET ID#, THERE IS A UNIQUE ID# 'FOR EACH MARKETING REGION'.<br>MKTNAME PIC X(12). 03 MKTNAME PIC X(12).<br>03 OVHDCOST PIC X(5). 03 OVHDCOST PIC X(5) COMMENT 'OVERHEAD COST, THE ESTIMATED COST 'FOR THE FIRST QUARTER OF THE ٠ 'FORECAST PERIOD'.<br>OVHDRATE PIC X( 03 OVHDRATE PIC X(3). COMMENT 'OVERHEAD INCREASE RATE, THE PERCENT 'EXPECTED TO INCREASE DURING THE 'FORECAST PERIOD'.<br>TAXRATE PIC X( 03 TAXRATE PIC X(3).<br>03 SHARES PIC X(5). PIC  $X(5)$ . COMMENT 'THE EFFECTIVE NUMBER OF COMMON STOCK 'SHARES TO BE USED FOR THE COMPUTATION 'OF EARNINGS PER SHARE'. 03 UCOST PIC X(5) COMMENT 'UNIT COST, THE ESTIMATED COST OF 'PRODUCING EACH UNIT OF PRODUCT'.<br>PRICE PIC X(5). 03 **PRICE PIC X(5)**, COMMENT 'UNIT PRICE, THE PLANNED SELLING 'PRICE PER UNIT OF PRODUCT'. RECORD NAME IS MKTHIST. RECORD ID IS 310. LOCATION MODE IS WITHIN HIST-REGION. PERIOD PIC X(8).

COMMENT 'PERIOD INDICATES THE TIME PERIOD
03 **YEAR2**<br>03 **YEAR3** 03 YEAR3<br>03 YEAR4 03 YEAR4 03 YEAR5 RECORD NAME IS MKTEST. 'OF THE HISTORICAL SALES DATA FOR 'PRODUCTS IN THE MARKET PLACE, EXAMPLE: '78THRU83 INDICATES THE YERRS COVERED'. 03 YEAR1 PIC X(23).<br>COMMENT 'YEAR 1 THRI YEARS EACH HOLD 'HISTORICAL DATA BY OUARTER FOR ONE 'YEAR WITHIN THE PERIOD'. PIC X(23). PIC X(23) PIC X(23) . PIC X(23) RECORD ID IS 320. LOCATION MODE IS VIA EST SET.<br>WITHIN MARKET-REGION AREA. 03 FDATE PIC X(4) COMMENT 'DATE OF THE FORECAST PERIOD'. 03 MKTSHR PIC X(12).<br>03 UNITS PIC X(6). 03 UNITS PIC X(6).<br>COMMENT 'UNITS SOLD, THE FORECAST NUMBER 'OF UNITS OF PRODUCT SOLD'.<br>PIC X(8). 03 SALES PIC X(8) COMMENT 'SALES REVENUE UNITS\*PRICE '.03 COS PIC X(7).<br>COMMENT 'COST OF SALES UNITS\*UCOST'.<br>03 GPROF PIC X(6). 03 GPROF PIC X(6) COMMENT 'GROSS PROFIT, SALES-COS'. 03 OVHDEXPS PIC X(6) COMMENT 'OVERHEAD EXPENSE, OVERHEAD 'EXPENSES FOR EACH QUARTER OF THE 'FORECAST PERIOD'. 03 PBT PIC X(6). PROFIT BEFORE TAX,<br>'GPROF-OVHDEXPS',<br>PIC X(6), 03 TAX PIC X(6) . COMMENT 'INCOME TAX EXPENSE, 'PBT\*TAXRATE'.<br>PIC X(6). 03 PAT PIC X(6).<br>COMMENT 'PROFIT AFTER TAX. PBT-TAX'. 03 EARN PIC X(4). RECORD NAME IS DEVHIST. RECORD ID IS 200. LOCATION MODE IS CALC USING PRODEVNAME<br>DUPLICATES ARE NOT ALLOWED. WITHIN HIST-REGION AREA.<br>03 PRODEVNO PIC X(8). 03 PRODEVNO PIC X(8).<br>COMMENT 'PRODUCT DEVELOPMENT #, IT IS<br>DUIVALENT TO PRODID#'. 03 PRODEVNAME PIC X(12). COMMENT 'PRODEVNAME IS EQUIVALENT TO PRODUCT DEVELOPMENT NAME'. 03 PATDOCNO PIC X(8).

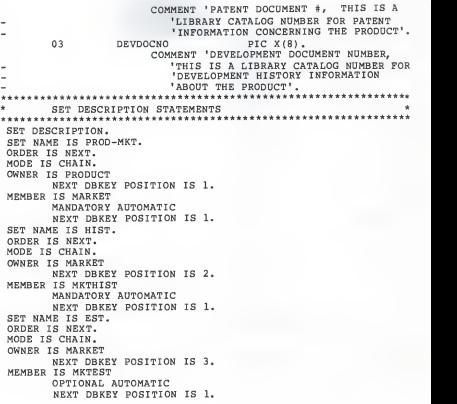

#### SUBSCHEMA AND DMCL DESCRIPTION

# NUPROD SUBSC

ADD SUBSCHEMA NAME IS NUPROD OF SCHEMA NAME IS CHEMDEV1 DMCL NAME IS DEVDMCL.

ADD AREA PRODUCT-REGION. ADD AREA MARKET-REGION. ADD AREA HIST-REGION. ADD RECORD PRODUCT. ADD RECORD MARKET. ADD RECORD MKTHIST. ADD RECORD MKTEST. ADD SET PROD-MKT. ADD SET HIST. ADD SET EST. GENERATE.

DEVDMCL DMCL

DEVICE-MEDIA DESCRIPTION.

DEVICE-MEDIA NAME IS DEVDMCL OF SCHEMA NAME CHEMDEV1.

AUTHOR. ROBERT A. BIRCHARD DATE. JUNE 1983 INSTALLATION. KANSAS STATE UNIVERSITY COMPUTER SCIENCE DEPARTMENT

REMARKS. THE DMCL TABLES RESULTING FROM THESE SOURCE STATEMENTS WILL ALLOW RUN TIME ACCESS TO ALL FILES MAKING UP THE CHEMDEV1 DATA BASE.

BUFFER SECTION.

BUFFER NAME IS DEVBUFFER PAGE CONTAINS 496 CHARACTERS BUFFER CONTAINS 8 PAGES.

AREA SECTION.

COPY PRODUCT-REGION AREA. COPY MARKET-REGION AREA. COPY HIST-REGION AREA.

#### INITIAL VALUES FOR SUBSCHEMA

DBIN2 DECK

PRODUCT00001000PDWOIL 03<br>MARKET 00003000WESTCDAST 1500 15000.05.4520000 5.00 8.00 PERIOD MKTHIST79THRU83<br>MKTHIST12345 12543 12534 15432<br>MKTHIST22222 33333 44444 55555 15432 YEAR1 55555 YEAR2 MKTHIST11111 22222 33333 33333<br>MKTHIST11111 22222 33333 33333<br>MKTHIST11111 22222 33333 44444 33333 YEAR3 MKTHISTILI11 22222 33333 333344<br>MKTHIST11111 22222 33333 44444<br>MKTEST 1984.15.20.22.25 20000 160000100000 60000 20000 40000 18000 220002.30<br>PRDDUCT00002000CLEANGAS 02 0220000.04.4020000 4.50 <sup>7</sup> <sup>00</sup> MARKET 00004000MIDWEST 2 0217500.04.5217500 6.80 <sup>9</sup> <sup>00</sup> MARKET 00009000SDUTHEAST PRODUCT00008000CHEAPGAS 03 MARKET 00007000BACKEAST 22450.06.5215000 7.5012.50 · MARKET 00007000MEXICD 22450.06.5215000 7.5012 so 10000.03.00 3000 3.40 6. 00 MARKET 00008000MEXICD 10000<br>PRDDUCT00009000SPECIALOIL 01 PRDDUCT00009000SPECIALOIL 01<br>PRDDUCT00003000SPECIALLUB 04 PRODUCT00003000SPECIALLUB 04<br>MARKET 00005000SDUTHWEST 15000<br>PRODUCT00005000FASTGAS 03 B 04<br>15000.05.4810000 6.3010.00 03<br>8500.42.4812300 8.2 MARKET 00011000TEXAS 3500.42.4812300 8.2 <sup>13</sup> 10100.33.4815000 8.3 <sup>13</sup> .5 7600.25.48 <sup>7500</sup> 8.012 <sup>75</sup> MARKET 00012000NEW YORK MARKET 00013000OKLAHOMA PRODUCT00006000QUICKLUB 04<br>MARKET 00006000NORTHEAST 1352 0413520.04.49 7500 5.20 <sup>7</sup> <sup>50</sup> PRODUCT00015000CHEM46 03 0305000.05.48 8000 6.3 <sup>10</sup> MARKET 00010000UPSTATE MKTHIST79THRU83 PERIOD MKTHIST32450 33270 32990 33440<br>MKTHIST33560 35250 35360 35500<br>MKTHIST35170 36660 36540 36770<br>MKTHIST38160 36820 37410 38580<br>MKTHIST38160 38220 38830 39430 33440 YEAR1 <sup>35500</sup> YEAR <sup>2</sup> <sup>36770</sup> YEAR3 38580 YEAR4 MKTHIST38160 38220 38830 39430<br>MKTEST 1984.02.07.15.25 35000 202730127720 75010 28149 46862 22494 243682.03

## FRONT-END EXEC ROUTINE

## DBENTER EXEC

SET CMSTYPE HT FMSET CHECKPT OFF SET CMSTYPE RT S.CONTROL ALL EXEC LINKIDMS & STACK DEVDMCL &STACK <sup>1</sup> &STACK 30 EXEC IDMSINIT DBASE S.TYPE ENTERING IDMS DATABASE FOR JUSTIN ALLEN PETRO. CORP. &STACK FILEDEF SYSPRINT DISK DBOUT LISTING &STACK FILEDEF PLIDUMP DUMMY &STACK FILEDEF SYS010 DISK DATABASE FILE1 A (XTENT 30 BLOCK 496 &STACK FILEDEF SYSIN DISK DBIN2 DECK \* (BLOCK 80 RECFM <sup>F</sup> LRECL <sup>80</sup> & STACK EXEC IDMSRUN DEBQUERY

DBQUERY : PROCEDURE OPTIONS (MAIN) ;<br>/\*DMLIST\*/  $/*$ SCHEMA COMMENTS\*/ DECLARE CARDIN REC STATIC, CHAR (7) , 2 TYP 2 FILL1 CHAR (58), <sup>2</sup> FTYP 2 FILL2 CHAR (9) END\_OF\_AREA CHAR (4) INIT ('0307'),<br>END\_OF\_SET CHAR (4) INIT ('0307'), END\_OF\_SET CHAR (4) INIT ('0307'),<br>INREC CHAR (80) DEFINED CARD INREC CHAR (80) DEFINED CARDIN\_REC,<br>OK CHAR (4) INIT ('0000'); OK CHAR (4) INIT ('0000'); DECLARE (TRUE) BIT(1) INIT ('1'B); BIT(1) INIT ('1'B);<br>BIT(1) INIT ('0'B) EXTERNAL; DECLARE FOUND DECLARE DO\_CMD BIT(l) EXTERNAL; DECLARE CHG OK BIT(1) INIT ('1'B) EXTERNAL; DECLARE NOGIT BIT(l) INIT ('O'B); DECLARE (FALSE) BIT(l) INIT ('O'B); CHAR(72) EXTERNAL,<br>3) VARYING EXTERNAL, DECLARE CMD CTYP CHAR (8) RID VARYING EXTERNAL, CHAR(12) RNCHAR (8) VARYING EXTERNAL, VARYING EXTERNAL, PID CHAR(12) VARYING EXTERNAL,<br>CHAR(12) VARYING EXTERNAL: MID C CHAR (12) CHAR(72) VARYING EXTERNAL; VARYING EXTERNAL, TSTRING CHAR (12) VARYING EXTERNAL; DECLARE STATIC,<br>CHAR(8) INIT(''), 1 PRODBUF\_REC 3 PI 3 P2  $CHAR(12)$  INIT(' ').  $CHAR(2)$   $INIT(' '')$ . 3 P3  $\mathbf{1}$ MKTBUF\_REC STATIC,<br>'' INIT(''), CHAR(8) INIT(' Ml ä M2CHAR(12) INIT(' '),  $\ddot{\ }$ 5 M3INIT(')  $\overline{\mathbf{3}}$ M4 CHAR(3) INIT(' '),<br>CHAR(3) INIT(' '), 3  $INT('')$ <br> $INT('')$ M5 $\overline{3}$ M6 CHAR(5) INIT(' '),<br>CHAR(5) INIT(' '), ā M7INIT (\*  $\overline{\mathbf{3}}$ M8  $CHAR(5)$   $INIT('')$ , STATIC,  $\mathbf{1}$ MKTHISTBUF\_REC  $CHAR (8)$  INIT(''), MH1 ä MH<sub>2</sub> CHAR (23) INIT( ' ,,  $\mathbf{D}$ ä MH<sub>3</sub> CHAR(23) INIT(' '),<br>  $C^{HAR}(23)$  INIT(' '), 3 MH4  $CHAR(23)$   $INIT(')$ ä MH<sub>5</sub>  $CHAR(23)$   $INIT('')$ ā  $CHAR (23) INIT('')$ MH<sub>6</sub>

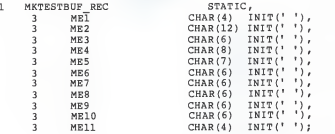

#### DECLARE

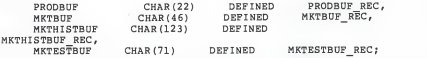

DECLARE (IDMS, ABORT) OPTIONS (INTER, ASM) ENTRY; DECLARE ( NUPROD SUBSCHEMA, CHEMDEV1 SCHEMA VERSION 1) MODE (BATCH);

INCLUDE IDMS ( SUBSCHEMA DESCRIPTION)

DECLARE

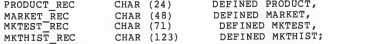

INCLUDE IDMS (SUBSCHEMA\_BINDS) SUBSCHEMA CTRL. PROGRAM = 'DBOUERY' ; BIND RUN UNIT: BIND RECORD (PRODUCT); BIND RECORD (MARKET); BIND RECORD (MKTEST); BIND RECORD (MKTHIST)

INCLUDE IDMS (IDMS\_STATUS) READY EXCLUSIVE UPDATE; CALL IDMS\_STATUS;

/\* BEGIN MAIN PROGRAM \*/

```
CALL DBUILD;
CALL DBMENU;
DO UNTIL (CMD = 'LEAVE '); DISPLAY (' ');
    DISPLAY (' ENTER COMMAND'
    REPLY (CMD);<br>DISPLAY (' ');
CALL PROC CMD;
```
 $END:$  /\* DO UNTIL COM = 'LEAVE  $+$  \*/ FINISH;<br>CALL IDMS\_STATUS; DBCHG\_REC : PROCEDURE; DECLARE RN CHAR(8) VARYING EXTERNAL; IF RN = 'PRODUCT' THEN DO: MODIFY RECORD (PRODUCT); CALL IDMS\_STATUS; END;<br>ELSE IF RN = 'MARKET' THEN DO; MODIFY RECORD (MARKET) CALL IDMS\_STATUS; END;<br>ELSE IF RN = 'MKTEST' THEN DO; MODIFY RECORD (MKTEST) CALL IDMS\_STATUS; END; ELSE IF RN = 'MKTHIST' THEN DO; MODIFY RECORD (MKTHIST) CALL IDMS\_STATUS; END; END DBCHG REC; DBCHG\_VAL : PROCEDURE; DECLARE DN CHAR (12) VARYING EXTERNAL, CHG\_OK BIT(1) EXTERNAL,<br>DVAL CHAR(24) VARYING EXTERNAL; CHG\_OK = TRUE; IF RN = 'PRODUCT' THEN DO; IF DN = 'PRODIDNO' THEN PRODIDNO DVAL ; DVAL ; DVAL; ELSE IF DN <sup>=</sup> 'PRODNAME' THEN PRODNAME ELSE IF DN = 'PRODSTATUS' THEN PRODSTATUS ELSE DO; DISPLAY (DN ^^ ' IS NOT A CORRECT');<br>DISPLAY ('DATA ITEM NAME'); DISPLAY ('FOR THE PRODUCT RECORD');  $CHG$  OK =  $FALSE;$ END;

Ill

```
END; /* RN = 'PRODUCT' */
ELSE IF RN = ' MARKET' THEN
    DO:
                IF DN = 'MKTIDNO' THEN MKTIDNO = DVAL;
          ELSE IF DN = 'MKTNAME' THEN MKTNAME = DVAL; ELSE IF DN = 'OVHDCOST' THEN OVHDCOST = DVAL; ELSE IF DN 'OVHDRATE' THEN OVHDRATE = DVAL; ELSE IF DN = 'TAXRATE' THEN TAXRATE = DVAL;<br>ELSE IF DN = 'SHARES' THEN SHARES = DVAL;
          ELSE IF DN = 'SHARES' THEN SHARES = DVAL;<br>FLSE IF DN = 'HCOST' THEN HCOST = DVAL;
          ELSE IF DN = 'UCOST' THEN UCOST = DVAL;<br>ELSE IF DN = 'PRICE' THEN PRICE = DVAL;
          ELSE IF DN = 'PRICE'<br>ELSE DO:IF DN = 'PRICE' THEN PRICE = DVAL;<br>ELSE DO;<br>DISPLAY (DN ^^ ' IS NOT A CORRECT');
                       DISPLAY ('DATA ITEM NAME'); DISPLAY ('FOR THE MARKET RECORD'); CHG OK = FALSE;
                END;
    END: /* RN = 'MARKET' */
ELSE IF RN = 'MKTHIST' THEN<br>DO;
                 IF DN = 'PERIOD ' THEN PERIOD = DVAL; ELSE IF DN = 'YEAR1' THEN YEAR1 = DVAL; ELSE IF DN = 'YEAR2' THEN YEAR2 = DVAL; ELSE IF DN = 'YEAR3' THEN YEAR3 = DVAL; ELSE IF DN = 'YEAR4' THEN YEAR4 = DVAL; ELSE IF DN = 'YEAR5' THEN YEAR5 = DVAL;<br>ELSE DO:
                 ELSE DO;<br>DISPLAY (DN ^^ ' IS NOT A CORRECT');
                       DISPLAY ('DATA ITEM NAME'); DISPLAY ('FOR THE MKTHIST RECORD');
                       CHG OK = FALSE;
     END; /* RN = 'MKTHIST' */<br>IF RN = 'MKTEST' THEN
ELSE IF RN = 'MKTEST' THEN
    DO;
                 END; IF DN = 'FDATE' ELSE IF DN = 'MKTSHR' ELSE IF DN = 'UNITS' TH
           ELSE IF DN = 'SALES' TH
           ELSE IF DN = 'COS'
           ELSE IF DN = 'COS' THE<br>ELSE IF DN = 'GPROF' THE
           ELSE IF DN = 'PBT'ELSE IF DN = 'PAT'
           ELSE IF DN 'PAT'
'OVHDEXPS' THEN OVHDEXPS
DVAL;
           ELSE IF DN = 'TAX'THEN FDATE = DVAL:
                                        THEN FDATE = DVAL;<br>THEN MKTSHR = DVAL;
                                       THEN UNITS
                                       THEN SALES
                                       THEN COS THEN GPROF
                                       THEN PBT THEN PAT THEN TAX = DVAL;<br>THEN FARN = DVAL;
                                       'EARN' THEN EARN
                                                        = DVAL;
                                                        DVAL; = DVAL;
                                                        DVAL;
                                                        = DVAL;
                                                        DVAL; DVAL; ELSE IF DN = 'EARN'ELSE DO; DISPLAY (DN ^^ ' IS NOT A CORRECT');<br>DISPLAY ('DATA ITEM NAME');
                       DISPLAY ('FOR THE MKTEST RECORD');
                       CHG_OK = FALSE;
     END;
END; /* RN = 'MKTEST' */ END DBCHG VAL; /* END OF PROCEDURE CHGVAL */
```
DBPRINT : PROCEDURE (PBUF, MBUF, MEBUF, MHBUF) ;<br>DECLARE PBUF CHAR (22) , ARE PBUF CHAR (22),<br>MRUF CHAR (46), MBUF CHAR (46),<br>MERUF CHAR (71),  $MHBUF$  CHAR  $(123)$ ; PUT EDIT (P1,M1,ME1,MH1) (COL(l) ,A(8) ,X(6) ,A(8) ,X(10) ,A(4) ,X(10) ,A(8)) ; PUT EDIT (P2,M2,ME2,MH2) (COL(l) ,A(12) ,X(2) ,A(12) ,X(2) ,A(12) ,X(2) ,A(23)) ; PUT EDIT (P3,M3,ME3,MH3) (COL(l) ,A(2) ,X(12) ,A(5) ,X(9) ,A(6) ,X(6) ,A(23)) ; PUT EDIT (M4,ME4,MH4) (COL (15) ,A(3) ,X(11) ,A(8) ,X(7) ,A(23)) PUT EDIT (M5,ME5,MH5) (COL (15) ,A(3) ,X(11) ,A(6) ,X(8) ,A(23)) PUT EDIT (M6,ME6,MH6) (COL (15) ,A(5),X(9) ,A(6) ,X(8) ,A(23)) ; PUT EDIT (M7,ME7) PUT EDIT (M8,ME8) PUT EDIT (ME9) PUT EDIT (ME10) PUT EDIT (ME11) PUT SKIP; (COL(15) ,A(5) ,X(9) ,A(6) ); (COL(15) ,A(5) ,X(9) ,A(6)); (COL(29) ,A(6)); (COL(29) ,A(6)) ; (COL(29) ,A(4) ) ;  $P BUF = ' ' ;$ <br>  $M BUF = ' ' ;$  $MBUF$  =  $'$ ;  $MEBUF = '$ ;<br> $MHRUF = '$ ; MHBUF END DBPRINT; DBINIT : PROCEDURE (RN) DECLARE RN CHAR (8) VARYING; DECLARE TREC CHAR (72) INIT(' IF RN = 'PRODUCT' THEN<br>DO;  $PRODUCT$  REC = SUBSTR ( INREC , 8 ) ; STORE RECORD (PRODUCT); CALL IDMS\_STATUS;  $END:$  /\* RN = 'PRODUCT' \*/ ELSE IF RN = 'MARKET' THEN DO;  $MARKET$  REC = SUBSTR  $(INREC, 8)$ ;

STORE RECORD (MARKET); CALL IDMS\_STATUS;  $END:$   $/*$   $RN = 'MARKET'$  \*/ ELSE IF RN = 'MKTEST' THEN  $MKTEST$  REC = SUBSTR (INREC, 8) ; STORE RECORD (MKTEST); CALL IDMS\_STATUS;  $END:$   $/*$  RN =  $'$ MKTEST' \*/ ELSE IF RN = 'MKTHIST' THEN<br>DO: DO; IF FTYP = 'PERIOD SUBSTR(INREC, 8);<br>ELSE IF ELSE IF FTYP = ' SUBSTR(INREC,8);<br>ELSE IF ELSE IF FTYP = 'YEA SUBSTR(INREC, 8);<br>ELSE IF ELSE IF FTYP = 'YEA SUBSTR(INREC,8);<br>ELSE IF ELSE IF FTYP = ' SUBSTR(INREC, 8);<br>ELSE IF ELSE IF FTYP = ' YEARS' THEN DO; YEAR5 = SUBSTR(INREC, 8); STORE RECORD (MKTHIST) CALL IDMS\_STATUS;  $END;$ <br>  $FND:$  /\* RN = 'MKTHIST' \*/ END; /\* RN = 'MKTHIST' \*/<br>ELSE DISPLAY ( TYP ~ ^ ' IS NOT A CORRECT RECORD NAME.');<br>TREC = SUBSTR(INREC,8); END DBINIT; THEN PERIOD THEN YEAR1 THEN YEAR2 = YEAR3' THEN YEAR3 THEN YEAR4 DBDELETE : PROCEDURE (RN) DECLARE RN CHAR (8) VARYING; IF RN = 'PRODUCT' THEN DO; ERASE RECORD (PRODUCT) ALL; CALL IDMS\_STATUS; END;<br>ELSE IF RN = 'MARKET' THEN DO; ERASE RECORD (MARKET) ALL; CALL IDMS\_STATUS; END; ELSE IF RN = 'MKTEST' THEN DO; ERASE RECORD (MKTEST) ALL; CALL IDMS\_STATUS; END;

```
ELSE IF RN
DO; 'MKTHIST' THEN
                ERASE RECORD (MKTHIST) ALL; CALL IDMS STATUS;
          END; END DBDELETE;
DBGET: PROCEDURE (RN) ;<br>DECLARE RN CHAR (8) VARYING;
DECLARE RN CHAR(8) VARYING;<br>DISPLAY ('RECORD TYPE : ' ^^ RN );
DISPLAY ('=============");
DISPLAY (' ');
PUT EDIT ('RECORD TYPE : ' ^^ RN ) (COL(1),A);
PUT EDIT ('=============')
(COL(l) ,A)
PUT SKIP;
IF RN = 'PRODUCT' THEN DO; DISPLAY ('PRODNAME
     DISPLAY ('PRODSTATUS DISPLAY (' '); DISPLAY ('');<br>PUT EDIT ('PRODIDNO  ' ^^ PRODIDNO) (COL(1),A);
     PUT EDIT ('PRODNAME
     PUT EDIT ('PRODSTATUS
END; /* RN = 'PRODUCT' */ ELSE IF RN = 'MARKET' THEN
      DISPLAY
('MKTIDNO ' ' DISPLAY ('MKTNAME DISPLAY ('OVHDCOST ' ^ OVHDCOST);<br>DISPLAY ('OVHDRATE ' ^ OVHDRATE);
     DISPLAY ('OVHDRATE DISPLAY ('TAXRATE ' "
     DISPLAY ('SHARES ' ... SHARES)<br>nicolay ('HCOST ' ... UCOST);
     DISPLAY ('UCOST DISPLAY ('PRICE DISPLAY (''); PUT EDIT ('MKTIDNO
      PUT EDIT ('MKTNAME
      PUT EDIT ('OVHDCOST
      PUT EDIT ('OVHDRATE
      PUT EDIT ('TAXRATE
      PUT EDIT ( 'SHARES
      PUT EDIT ('UCOST
      PUT EDIT ('PRICE END; /* RN = 'MARKET' */
     DISPLAY ('PRODIDNO ' ^^ PRODIDNO);
                                PRODIDNO);<br>' ^^ PRODNAME);
                                 ' *" PRODSTATUS); ' "* PRODNAME) (COL(l),A);
                                  \sim PRODSTATUS) (COL(1),A);
                               DO;
" MKTIDNO);
                                    MKTNAME) ;
                              " * OVHDCOST) ;
                               \begin{array}{ccc} \cdot & \uparrow \cdot & \texttt{TAXRATE} \\ \cdot & \uparrow \cdot & \texttt{SHARES} \end{array}'* PRICE) ; ' ^^ MKTIDNO) (COL(1), A) ;
                                M<sup>A</sup> MKTNAME) (COL(1), A) ;
                                ' ^ OVHDCOST) (COL(1),A);
                                OVHDRATE) (COL(l) ,A) ; T^* TAXRATE) (COL(1), A)\cdots SHARES) (COL(1), A) ;
                                U^* UCOST) (COL (1), A);
                                PRICE) (COL(l) ,A) ELSE IF RN = 'MKTEST' THEN DO; DISPLAY ('FDATE
     DISPLAY ('UNITSHR DISPLAY
      DISPLAY ('SALES ' ...
      DISPLAY ('COS DISPLAY ('GPROF DISPLAY ('OVHDEXPS
     DISPLAY ('PBT
                                  FDATE) ; MKTSHR);
                            \cdots units);
                                  SALES);<br>COS):
                                  COS) ;<br>GPROF) ;
                            . ^^ OVHDEXPS) ;
                            PBT) ;
```
DISPLAY ('TAX ' "" TAX) ; DISPLAY ('PAT ' " PAT);<br>DISPLAY ('EARN ' " EARN); PAT) ; DISPLAY ('EARN DISPLAY (' ');<br>PUT EDIT ('FDATE PUT EDIT ('FDATE ' \*\* FDATE) (COL(1),A);<br>PUT EDIT ('METSHR ' \*\* METSHR) (COL(1),A); PUT EDIT ('MKTSHR ' ^^ MKTSHR) (COL(1),A);<br>PUT EDIT ('UNITS ' ^^ UNITS) (COL(1),A); PUT EDIT ('UNITS ' ^^ UNITS) (COL(1),A);<br>put enit ('Sales ' ^^ Sales) (COL(1),A);  $\begin{array}{cc} \text{P}(C) & \text{SALES} \\ \text{P}(C) & \text{P}(C) \end{array}$  (COL(1), A) ; PUT EDIT ('COS ' ^ COS) (COL(1),A);<br>PUT EDIT ('GPROF ' ^ GPROF) (COL(1),A); PUT EDIT ('GPROF ' ^^ GPROF) (COL(1),A);<br>PUT EDIT ('OVHDEXPS ' ^^ OVHDEXPS) (COL(1),A); PUT EDIT ('PBT " " PBT) (COL(1),A);<br>PUT EDIT ('TAX " TAX) (COL(1),A); PUT EDIT ('TAX  $\qquad \qquad$  ^ TAX) (COL(1),A);<br>PUT EDIT ('PAT  $\qquad \qquad$  ^ PAT) (COL(1),A); PUT EDIT 'PAT " PAT) (COL(l) ,A); PUT EDIT 'EARN ' \*" EARN) (COL(l) ,A) ; $FND : /x$  RN =  $MKTRST' * y$ ELSE IF RN = 'MKTHIST' THEN DO;<br>DISPLAY ('PERIOD ' ^^ PERIOD); DISPLAY ('YEAR1 ' \*\* YEAR1);<br>DISPLAY ('YEAR2 ' \*\* YEAR2); DISPLAY ('YEAR2 : ^^ YEAR2);<br>DISPLAY ('YEAR3 DISPLAY ('YEAR3 ' " YEAR3);<br>http://wear4 ' " YEAR4); DISPLAY ('YEAR4 \*\* \* YEAR4);<br>DISPLAY ('YEAR5 \*\* \* YEAR5); DISPLAY ('YEAR5 DISPLAY (' ');<br>PUT EDIT ('PERIOD PUT EDIT ('PERIOD ' " PERIOD) (COL(1),A);<br>PUT EDIT ('YEAR1 ' " YEAR1) (COL(1),A); PUT EDIT ( 'YEAR1 • " YEAR1) (COL(l) ,A) ; PUT EDIT ('YEAR2 ' " YEAR2) (COL(1),A);<br>PUT EDIT ('YEAR3 ' " YEAR3) (COL(1),A); PUT EDIT ('YEAR3 ' \*\* YEAR3) (COL(1),A);<br>PUT EDIT ('YEAR4 ' \*\* YEAR4) (COL(1),A); PUT EDIT ('YEAR4 ' ^^ YEAR4) (COL(1),A);<br>PUT EDIT ('YEAR5 ' ^^ YEAR5) (COL(1),A);  $P^*$  YEAR5)  $(COL(1), A)$ ;  $END:$  /\* RN = 'MKTHIST' \*/ PUT SKIP; END DBGET; DBCHANGE: PROCEDURE;<br>DECLARE TCARD CHAR(72) VARYING EXTERNAL. TSTRING CHAR(12) VARYING EXTERNAL, DN CHAR (12) VARYING EXTERNAL, DVAL CHAR (24) VARYING EXTERNAL; DECLARE T\_CHG CHAR(36) INIT (' '), <sup>I</sup> FIXED DECIMAL; DECLARE CHG\_OK BIT(l) EXTERNAL,  $ANS$  $CHAR (3)$ ;  $CHG$ <sub>OK</sub> = TRUE; DISPLAY<br>('DO YOU WANT TO CHANGE A VALUE IN ' ^^ RN ^^ ' RECORD?'); DISPLAY! 'YES/NO' REPLY (ANS); DISPLAY (' '); IF (ANS  $\equiv$  'NO') THEN IF (ANS  $\equiv$  'YES') THEN

DISPLAY ('YOUR ONLY VALID ANSWERS ARE YES AND NO.') REPLY (ANS); DISPLAY (''); IF ANS <sup>=</sup> 'NO' THEN CHG\_OK =FALSE; DO WHILE (ANS = 'YES' ) DISPLAY ('TYPE THE NAME AND THE NEW VALUE FOR THE ITEM' ) DISPLAY ('YOU WANT TO CHANGE, THEN PRESS ENTER') REPLY (T\_CHG);<br>DISPLAY (''');  $TCARD = T_CHG;$ CALL GIT; DN = TSTRING; CALL GIT;  $DVAL$  = TSTRING: IF RN <sup>=</sup> 'MKTHIST' THEN IF (DN \= 'PERIOD') THEN  $DO I = 1 TO 3;$ <br>CALL GIT: CALL GIT;<br>DVAL = DVAL \*\* ' ' \*\* TSTRING; END; CALL DBCHG\_VAL;<br> $DN = 1 + \overline{D}VML = 1 + 1$ ; DISPLAY ('DO YOU WANT TO CHANGE ANY OTHER DATA ITEMS' ) DISPLAY ('IN THE ' \*" RN "" 'RECORD? YES/NO') REPLY (ANS) DISPLAY (' '); IF (ANS  $= 'NO')$  THEN IF (ANS  $= 'YES')$  THEN DISPLAY ('YOUR ONLY VALID ANSWERS ARE YES AND NO.') REPLY (ANS); DISPLAY (''); END:  $/*$  DO WHILE ANS = 'YES' \*/ IF (CHG\_OK = TRUE) THEN CALL DBCHG\_REC;<br>END DBCHANGE; END DBCHANGE; /•a\*\*\*\*\*\*\*\*\*\*\*\*\*\*\*\*\*\*\*\*\*\*\*\*\*\*\*\*\*\*\*\*\*\*\*\*\*\*\*\*\*\*\*\*\*/ DBREPORT: PROCEDURE; DECLARE (ELAST,HLAST) BIT(l) INIT('O'B), MORE BIT(1) INIT('1'B); PUT EDIT<br>('PRODUCT MARKET ('PRODUCT MARKET MKTEST MKHIST') (COL(l),A); PUT EDIT EDIT EDIT EDITOR (.O. (1),A); OBTAIN FIRST RECORD (PRODUCT) AREA (PRODUCT REGION) ; CALL IDMS STATUS;<br>DO WHILE (ERROR STATUS = OK);  $PRODBUF = PRODUCT REC;$ OBTAIN FIRST RECORD (MARKET) SET (PROD MKT); IF (ERROR\_STATUS \= OK) THEN CALL DBPRINT ( PRODBUF, MKTBUF, MKTESTBUF, MKTH I STBUF) ; DO WHILE (ERROR STATUS = OK);  $MKTBUF = MARRET REC;$ OBTAIN FIRST RECORD (MKTEST) SET (EST); IF (ERROR\_STATUS \= OK) THEN ELAST = TRUE; ELSE MKTESTBUF = MKTEST REC;

OBTAIN FIRST RECORD (MKTHIST) SET (HIST) IF (ERROR STATUS \= OK) THEN HLAST = TRUE; ELSE MKTHISTBUF = MKTHIST REC; IF (ELAST = TRUE) THEN IF (HLAST = TRUE) THEN DO; CALL DBPRINT (PRODBUF,MKTBUF,MKTESTBUF, MKTHISTBUF) MORE =FALSE; END;<br>DO WHILE (MORE = TRUE); CALL DBPRINT (PRODBUF,MKTBUF,MKTESTBUF, MKTHISTBUF) OBTAIN NEXT RECORD (MKTEST) SET (EST); IF (ERROR STATUS  $\geq$  OK) THEN ELAST = TRUE; ELSE MKTESTBUF <sup>=</sup> MKTEST\_REC; OBTAIN NEXT RECORD (MKTHIST) SET (HIST) IF (ERROR\_STATUS \= OK) THEN HLAST <sup>=</sup> TRUE; ELSE MKTHISTBUF = MKTHIST REC; IF (ELAST = TRUE) THEN IF (HLAST = TRUE) THEN  $MORE = FALSE$ ; END; /\* DO WHILE "(ELAST) OR "(HLAST) \*/ OBTAIN NEXT RECORD (MARKET) SET (PROD\_MKT) ELAST = FALSE; HLAST = FALSE;  $MORE = TRUE;$ END;  $\frac{1}{2}$  DO WHILE STILL MORE MARKET RECORDS IN THE SET OBTAIN NEXT RECORD (PRODUCT) AREA (PRODUCT\_REGION) END; /\* DO WHILE STILL MORE PRODUCT RECORDS IN PRODUCT\_REGION\*/<br>END\_DREEPORT: END DBREPORT; /••a\*\*\*\*\*\*\*\*\*\*\*\*\*\*\*\*\*\*\*\*\*\*\*\*\*\*\*\*\*\*\*\*\*\*\*\*\*\*\*\*\*\*\*\*\*\*\*/ STATUS CHECK: PROCEDURE (RN, RID) ; DECLARE RN CHAR (8) VARYING, RID CHAR (12) VARYING; DECLARE FOUND BIT(l) EXTERNAL; IF (ERROR\_STATUS \= OK) THEN DO; DISPLAY ('THE ' "" RID "" ' "" RN "" 'RECORD'); DISPLAY ('WAS NOT FOUND.'); FOUND = FALSE: END; ELSE FOUND = TRUE;<br>END STATUS CHECK; END STATUS\_CHECK; /a\*\*\*\*\*\*\*\*\*\*\*\*\*\*\*\*\*\*\*\*\*\*\*\*\*\*\*\*\*\*\*\*\*\*\*\*\*\*\*\*\*\*\*\*\*\*\*\*\*/ REC\_FIND: PROCEDURE; DECLARE RN CHAR (8) VARYING EXTERNAL, RID CHAR (12) VARYING EXTERNAL, PID CHAR(12) VARYING EXTERNAL,<br>MID CHAR(12) VARYING EXTERNAL; DECLARE FOUND BIT(l) EXTERNAL; FOUND = TRUE;<br>IF RID = 'NEW PRODUCT' THEN DO; OBTAIN FIRST RECORD (PRODUCT) AREA (PRODUCT-REGION) ; RN = 'NEW PROD'

CALL STATUS CHECK(RN,RID); END;<br>ELSE DO; ELSE DO; IF RN <sup>=</sup> 'PRODUCT' THEN DO; PRODNAME <sup>=</sup> RID; OBTAIN CALC RECORD (PRODUCT); CALL STATUS\_CHECK (RN,RID); IF FOUND = FALSE THEN GOTO REC NOT FOUND; END; ELSE IF RN = 'MARKET' THEN DO; IF CTYP <sup>=</sup> 'DBADD' THEN DO; PRODNAME = PID; OBTAIN CALC RECORD (PRODUCT) CALL STATUS CHECK(RN, RID); IF FOUND = FALSE THEN GOTO REC NOT FOUND; END; ELSE DO;  $MKTNAME = RID$ ; OBTAIN CALC RECORD (MARKET) CALL STATUS\_CHECK(RN,RID) ; IF FOUND = FALSE THEN GOTO REC NOT FOUND; OBTAIN OWNER SET (PROD\_MKT) IF PRODNAME \= PID THEN DC- FOUND = FALSE; GOTO WRONG; END; ELSE OBTAIN CALC RECORD (MARKET) END; END; ELSE IF RN = 'MKTEST' THEN DO;  $MKTNAME = MID$ ; OBTAIN CALC RECORD (MARKET) CALL STATUS CHECK(RN, RID); IF FOUND = FALSE THEN GOTO REC NOT FOUND; OBTAIN OWNER SET (PROD\_MKT) IF PRODNAME \= PID THEN DO; FOUND = FALSE; GOTO WRONG; END; ELSE OBTAIN CALC RECORD (MARKET) IF CTYP = 'DBADD' THEN; ELSE DO; OBTAIN FIRST RECORD (MKTEST) SET (EST) CALL STATUS\_CHECK (RN,RID); IF FOUND = FALSE THEN GOTO REC NOT FOUND: DO WHILE (FDATE \= RID) OBTAIN NEXT RECORD (MKTEST) SET (EST) CALL STATUS CHECK (RN,RID); IF FOUND = FALSE THEN GOTO REC NOT FOUND;  $RND:$  /\* \* DO WHILE FDATE \= RID \*/ END; END:  $/*$  IF RN = 'MKTEST' \*/ ELSE IF RN <sup>=</sup> 'MKTHIST' THEN DO;  $MKTNAME = MID$ ;

OBTAIN CALC RECORD (MARKET) CALL STATUS CHECK(RN, RID); IF FOUND = FALSE THEN GOTO REC NOT FOUND; OBTAIN OWNER SET (PROD MKT): IF PRODNAME  $\equiv$  PID THEN DO;<br>FOUND = FALSE; GOTO WRONG; END; ELSE OBTAIN CALC RECORD (MARKET) OBTAIN FIRST RECORD (MKTHIST) SET (HIST); IF CTYP ='DBADD' THEN; ELSE DO; CALL STATUS\_CHECK (RN,RID); IF FOUND <sup>=</sup> FALSE THEN GOTO REC\_NOT\_FOUND; DO WHILE (PERIOD  $= RID$ ); OBTAIN NEXT RECORD (MKTHIST) SET (HIST) CALL STATUS CHECK (RN,RID); IF FOUND = FALSE THEN GOTO REC\_NOT\_FOUND END;  $/*$  DO WHILE PERIOD \= RID \*/ END; END;  $/*$  RN = 'MKTHIST' \*/ ELSE DO; DISPLAY (RN \*\* 'IS NOT A CORRECT RECORD TYPE');<br>FOUND = FALSE;<br>FND: END; WRONG: IF FOUND <sup>=</sup> FALSE THEN DISPLAY ('RECORD NOT FOUND') ; END;<br>REC\_NOT\_FOUND: ; END REC FIND; /A\*\*\*\*\*\*\*\*\*\*\*\*\*\*\*\*\*\*\*\*\*\*\*\*\*\*\*\*\*\*\*\*\*\*\*\*\*\*\*\*\*\*\*\*\*\*\*\*\*\*/ GIT: PROCEDURE; DECLARE TCARD CHAR(72) VARYING EXTERNAL, TSTRING CHAR (12) VARYING EXTERNAL; DECLARE (S,BL) FIXED DECIMAL (2,0);  $S = 1$ ; BL = 0; DO\_CMD = TRUE; IF  $(LENGTH(TCARD) \geq 5)$  THEN DO; DO WHILE (SUBSTR(TCARD, 1,1) = '');<br>TCARD = SUBSTR(TCARD, 2); IF (LENGTH (TCARD) <sup>&</sup>lt; 5) THEN DO; GOTO CMD NOT FOUND; END; END; /\* WHILE SUBSTR  $(TCARD, 1, 1) = \cdot + *$ /  $BL = INDEX (TCARD, ' '')$  ; IF  $(BL = 0)$  THEN  $DO:$ TSTRING = TCARD; NOGIT = FALSE; END; ELSE DO; TSTRING = SUBSTR (TCARD, 1, BL-1);  $TCARD = SUBSTR(TCARD, BL+1);$  $NOGIT = FALSE;$ 

### END;

DBPARSE CMD: PROCEDURE: END; ELSE DO; DISPLAY (TCARD);<br>DISPLAY ('CAN NOT BE PARSED.'); DO CMD = FALSE; END; CMD\_NOT\_FOUND: ; END GIT; \*\*\*\*\*\*\*\*\*\*\*\*\*\*\*\*\*\*\*\*\*\*\*\*\*\*\*\*\*\*\*\*\*\*\*\*\*\*\*\*\*\*\*\*\*\*\*\*\*\*\*\*\*\*\*\*\* DBPARSE\_CMD: PROCEDURE;<br>DECLARE TCARD CHAR(72) VARYING EXTERNAL; DECLARE TSTRING CHAR (72) VARYING EXTERNAL; DO\_CMD <sup>=</sup>TRUE; CALL GIT; IF (NOGIT = TRUE) THEN DO; DISPLAY ('CTYP NOT FOUND'); GO TO INCOMPLETE; END; ELSE CTYP = TSTRING; IF CTYP <sup>=</sup>'DBADD' THEN DC- CALL GIT; FOUND' ) CALL GIT; IF (NOGIT = TRUE) THEN DO; DISPLAY ('RN NOT INCOMPLETE; GO TO IF TSTRING = 'NEW PRODUCT <sup>1</sup> THEN DO; ELSE DO; RN = TSTRING; CALL GIT; CALL GIT; IF (NOGIT = TRUE) THEN DO: RID = 'NEW\_PRODUCT'; END; END; END;<br>IF RN = 'MARKET' THEN; ELSE DO; CALL GIT; CALL GIT; CALL GIT; IF (NOGIT = TRUE) THEN DO; DISPLAY ('PID NOT FOUND'); GO TO INCOMPLETE; END; ELSE DO; RID = TSTRING; PID = TSTRING;<br>END: ELSE MID = TSTRING; DISPLAY ('MID NOT FOUND'); GO TO INCOMPLETE; END; END; END; END;

ELSE DO;<br>IF CTYP = 'DBMENU' THEN; IF CTYP ='DBMENU' THEN; ELSE IF CTYP ='DBREPORT' THEN; ELSE IF  $\text{CTYPE} = \text{ 'LEAVE'}$  THEN; ELSE DO; CALL GIT; CALL GIT;<br>IF (NOGIT = TRUE) THEN DO; DISPLAY ('RID NOT FOUND'); GO TO INCOMPLETE; END; ELSE RID = TSTRING;<br>CALL GIT: CALL GIT; IF (NOGIT = TRUE) THEN DO; DISPLAY ( 'RN NOT FOUND'); GO TO INCOMPLETE; END; ELSE RN = TSTRING;<br>IF RN = 'PRODUCT' THEN; IF RN = 'PRODUCT' THEN;<br>ELSE IF RN = 'MARKET' THEN DO;<br>CALL GIT; CALL GIT; IF (NOGIT=TRUE) THEN DO; DISPLAY ('PID NOT FOUND '); GO TO INCOMPLETE; END; ELSE PID = TSTRING; END; ELSE IF RN = 'MKTEST' THEN DO; CALL GIT; CALL GIT; IF (NOGIT <sup>=</sup> TRUE) THEN DO; DISPLAY ('PID NOT FOUND'); FOUND' ) GO TO INCOMPLETE; END; ELSE PID = TSTRING; CALL GIT; CALL GIT; CALL GIT; IF (NOGIT <sup>=</sup> TRUE) THEN DO; DISPLAY ('MID NOT FOUND' ) GO TO INCOMPLETE; END; ELSE MID = TSTRING; END; ELSE IF RN <sup>=</sup> 'MKTHIST' THEN DO; CALL GIT; CALL GIT; IF (NOGIT = TRUE) THEN DO; DISPLAY ('PID NOT GO TO INCOMPLETE; END; ELSE PID <sup>=</sup> TSTRING;CALL GIT;<br>CALL GIT; CALL GIT;

FOUND' ) IF (NOGIT = TRUE) THEN DO; DISPLAY ('MID NOT GO TO INCOMPLETE; END; ELSE MID =TSTRING; END; END; END; INCOMPLETE: IF NOGIT = TRUE THEN DO: DISPLAY (TCARD) DISPLAY ('INCOMPLETE COMMAND'); DO\_CMD = FALSE; END;<br>END DBPARSE CMD; END DBPARSE\_CMD; /•a\*\*\*\*\*\*\*\*\*\*\*\*\*\*\*\*\*\*\*\*\*\*\*\*\*\*\*\*\*\*\*\*\*\*\*\*\*\*\*\*\*\*\*\*\*\*\*\*\*\*\*\*\*/ DBADD\_REC: PROCEDURE; DECLARE RN CHAR (8) VARYING EXTERNAL; IF RN = 'PRODUCT' THEN DO; STORE RECORD (PRODUCT) CALL IDMS\_STATUS;  $END;$   $/*$  RN = 'PRODUCT' \*/<br>RLSR IF RN = 'MARKET' THEN DO: STORE RECORD (MARKET); CALL IDMS\_STATUS; END:  $/*$  RN = 'MARKET \*/ ELSE IF RN = 'MKTEST' THEN DO; STORE RECORD (MKTEST) CALL IDMS\_STATUS;  $END:$  /\* RN = ' $\overline{M}$ KTEST' \*/ ELSE IF RN = 'MKTHIST' THEN DO; STORE RECORD (MKTHIST) CALL IDMS\_STATUS; END;  $/*$  RN = 'MKHIST' \*/ END DBADD\_REC; /••••a\*\*\*\*\*\*\*\*\*\*\*\*\*\*\*\*\*\*\*\*\*\*\*\*\*\*\*\*\*\*\*\*\*\*\*\*\*\*\*\*\*\*\*\*\*\*\*\*\*\*\*/ DBADD: PROCEDURE; DECLARE TCARD CHAR(72) VARYING EXTERNAL; DECLARE TSTRING CHAR (12) VARYING EXTERNAL, DN CHAR (12) VARYING EXTERNAL, DVAL CHAR (24) VARYING EXTERNAL; DECLARE T\_CHG CHAR (36) INIT ('');<br>DECLARE I\_FIXED DECIMAL; DECLARE CHG OK BIT(1) EXTERNAL, ANS CHAR(3);<br>CHG OK = TRUE; DISPLAY ('DO YOU WANT TO ADD A NEW ' "" RN "" ' RECORD?'); DISPLAY ('YES/NO') REPLY (ANS) DISPLAY (' '); IF (ANS \= 'NO') THEN IF (ANS \= 'YES') THEN DISPLAY ('YOUR ONLY VALID ANSWER IS YES OR NO.') REPLY (ANS);

```
DISPLAY (' ');<br>IF (ANS = 'NO') THEN CHG_OK = FALSE;
 DO WHILE (ANS = 'YES' )
       DISPLAY ('TYPE THE NAME AND THE NEW VALUE FOR AN
ITEM' )
       DISPLAY ('IN THE NEW RECORD, THEN PRESS ENTER') REPLY (T_CHG);<br>DISPLAY (' <sup>T</sup>);
       TCARD = T CHG;CALL GIT; DN = TSTRING;<br>CALL GIT:
        CALL GIT;<br>DVAL = TSTRING;
       IF RN = 'MKTHIST' THEN IF (DN \= 'PERIOD') THEN
              DO I = 1 TO 3;<br>CALL GIT:
                  CALL GIT;<br>DVAL = DVAL ^^ ' ' ^^ TSTRING;
        END;<br>CALL DBCHG_VAL;
       DN = ' ' : \overline{D}VAL = ' 'DISPLAY ('DO YOU WANT TO ADD ANY OTHER DATA ITEMS'); DISPLAY ('IN THE ' ** RN ** 'RECORD? YES/NO')<br>REPLY (ANS);<br>DISPLAY (' ');
        DISPLAY (' ');<br>IF (ANS \= 'NO') THEN IF (ANS \= 'YES') THEN ...
           DISPLAY ('YOUR ONLY VALID ANSWER IS YES OR NO.') REPLY (ANS); DISPLAY (' '); END; /* DO WHILE ANS = YES */
 IF (CHG_OK = TRUE) THEN CALL DBADD REC;
 END DBADD; /a**********************************************************
/<br>PROC_CMD: PROCEDURE;
 DECLARE CMD CHAR (72) EXTERNAL; DECLARE TCARD CHAR (72) VARYING EXTERNAL; DECLARE FOUND BIT(1) EXTERNAL;
   DECLARE CHG_OK BIT(l) EXTERNAL;
 TCARD = CMD;
 CALL DBPARSE_CMD;
 IF DO CMD = TRUE THEN DO;
 IF CTYP = 'DBMENU' THEN CALL DBMENU
 ELSE IF CTYP =' DBREPORT ' THEN DO; CALL DBREPORT; DISPLAY ('THE REPORT HAS BEEN SENT TO THE OUTPUT
FILE' ):
 END; ELSE IF CTYP = 'LEAVE' THEN;
 ELSE DO; CALL REC_FIND;
    IF (FOUND = TRUE) THEN DO;
         IF CTYP = 'DBGET' THEN DO; CALL DBGET (RN)
```
RECORD ' ) DISPLAY ('THE ' "" RID "" ' ' "" RN "" ' DISPLAY ('HAS BEEN SENT TO THE OUTPUT FILE'); END; ELSE IF CTYP = 'DBDELETE' THEN DO; CALL DBDELETE (RN);<br>DISPLAY ('THE' ^^ RID ^^ ' ' ^^ RN ^^ 'RECORD' ) DISPLAY ('HAS BEEN DELETED.'): END; ELSE IF CTYP ='DBCHANGE' THEN DO; CALL DBCHANGE;<br>DISPLAY ('THE ' "" RID "" ' "" RN "" ' DISPLAY ('HAS BEEN CHANGED'); RECORD' ) ;END;<br>ELSE IF CTYP = 'DBADD' THEN DO; IF RID = 'NEW\_PRODUCT' THEN DO; RN = 'PRODUCT'; PRODIDNO = ' ' $PRODNAME = '$ ;  $PRODSTATE = ' '';$ END; IF RN =  $'$ MARKET' THEN DO;<br>MKTIDNO =  $'$  ': MKTIDNO <sup>=</sup> ' '; MKTNAME <sup>=</sup> '  $OVHDCOST = '$ OVHDRATE =  $\cdot$ ;<br>TAXRATE =  $\cdot$ ; TAXRATE =  $SHARES = \cdot \cdot \cdot;$ UCOST = ''; PRICE END; IF RN = 'MKTEST' THEN DO;  $FDATE = ' '$ MKTSHR = '  $UNITS = ' ';$ SALES = ' COS = '  $GPROF = ' '$  $OVHDEXPS = '':$  $PBT = ' '$  $\texttt{max} = \texttt{!} \cdot \texttt{!}$  $PAT = ' '$  $EARN = \begin{bmatrix} 1 \\ 2 \end{bmatrix}$ END; IF RN <sup>=</sup> 'MKTHIST' THEN DC-  $PERTOD = ' '$  $YEAR1 = 1$  $YEAR2 = \n\begin{bmatrix}\n\cdot & \cdot & \cdot \\
\cdot & \cdot & \cdot\n\end{bmatrix}$  $YEAR3 = '$  $YEAR4 = ' '$  $YEAR5 = '$ 

126

END; CALL DBADD; IF CHG OK = TRUE THEN DO; DISPLAY ('A NEW RECORD OCCURRENCE HAS BEEN');<br>DISPLAY ('INSERTED FOR THE ' " RN DISPLAY ('INSERTED FOR THE '" RECORD'); DISPLAY ('TYPE. ' ) END; END; ELSE DO;DISPLAY (CTYP \*\* ' IS NOT A CORRECT'); DISPLAY ('COMMAND TYPE.'); END; END; END; CTYP = ' '; RID = ' '; RN = ' ' ; PID = ' ' ; MID = ' '; END;<br>END PROC CMD; END PROC\_CMD; /••A\*\*\*\*\*\*\*\*\*\*\*\*\*\*\*\*\*\*\*\*\*\*\*\*\*\*\*\*\*\*\*\*\*\*\*\*\*\*\*\*\*\*\*\*\*\*\*\*\*\*/ DBUILD: PROCEDURE; /\*CASE NO 'EOF' INCLUDED \*/ ON ENDFILE (SYSIN) INREC <sup>=</sup>'EOF'; GET EDIT (INREC)  $(COL(1), A(80))$ ; DO WHILE (SUBSTR(INREC,1,3) \= 'EOF');  $RN = TYP$ ; PUT EDIT (INREC) (COL(1),A); CALL DBINIT(RN) GET EDIT (INREC)  $(COL(1), A(80))$ ; END;<br>END DBUILD; END DBUILD; /••A\*\*\*\*\*\*\*\*\*\*\*\*\*\*\*\*\*\*\*\*\*\*\*\*\*\*\*\*\*\*\*\*\*\*\*\*\*\*\*\*\*\*\*\*\*\*\*\*\*\*\*/ DBMENU: PROCEDURE;<br>DECLARE NOTHING CHAR(8) INIT (' ');<br>DISPLAY ('IF YOU ARE USING A COURIER TERMINAL PLEASE'); DISPLAY ('PRESS PA 2 THEN ENTER. OTHERWISE PRESS RETURN') REPLY (NOTHING) DISPLAY ('YOU ARE NOW RUNNING UNDER IDMS. BELOW YOU WILL SEE DISPLAYED A' ) DISPLAY ('MENU OF THE AVAILABLE DB MANIPULATION COMMANDS. BEFORE USING ANY' ) DISPLAY ('OF THE COMMANDS IN THE MENU IT IS RECOMMENDED THAN YOU READ A '1: DISPLAY ('DESCRIPTION OF EACH. THIS INFORMATION IS AVAILABLE FROM YOUR ') : DISPLAY ('INSTRUCTOR. IF YOU WANT TO LEAVE IDMS TYPE "LEAVE" THEN PRESS');<br>DISPLAY ('ENTER FOLLOWING ANY PROMPT FOR A COMMAND.'); DISPLAY ('');

DISPLAY DBGET THE (RID) (RN) FOR (PID) IN THE (MID)'); DISPLAY ('');<br>DISPLAY<br>(' DRDELET  $('$  DBDELETE THE (RID) (RN) FOR (PID) IN THE MID)  $')$ ;<br>DISPLAY DISPLAY ( DISPLAY (' DBCHANGE THE (RID) (RN) FOR (PID) IN THE (MID)'); DISPLAY (' '); DISPLAY  $($  DBADD A (RN) FOR (PID) IN THE (MID)');<br>DISPLAY  $($ ''); DISPLAY (' '); DISPLAY<br>(' DBMENU; DBREPORT: LEAVE: '); DISPLAY (' '); DISPLAY ('TO EXECUTE A COMMAND TYPE THE COMMAND WITH THE '); DISPLAY ('APPROPRIATE ARGUMENTS THEN PRESS RETURN.'); END DBMENU;

END DBQUERY; /\* END MAIN PROGRAM \*/

# TABLE <sup>3</sup>

Storage requirements for IDMS (Data Dictionary in Packed Format)

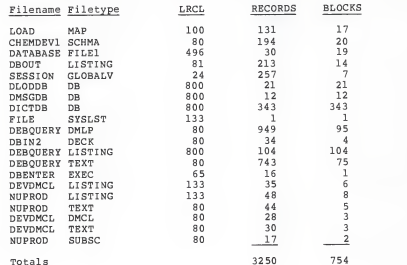

TABLE <sup>4</sup>

Storage Requirements for IDMS files (Data Dictionaries unpacked) Filename Filetype LREC RECORDS BLOCKS DMSGDB DB Al <sup>F</sup> 2496 200 624 DICTDB DB Al F 3664 1000 4580 DLODDB DB Al F 2496 400 1248 LOAD MAP A5 F 100 131 17 CHEMDEV1 SCHMA Al F 80 194 20<br>DATABASE FILE1 Al F 496 30 19 DATABASE FILE1 A1 F 496 30 19<br>DBOUT LISTING A1 V 81 213 14 DBOUT LISTING Al V 81 213 14 DBINIT LISTING AL F 133 17 3 SESSION GLOBALV Al V 24 257 7<br>FILE SYSLST Al F 133 1 1 DEBQUERY DMLP Al F 80 949 95 DBIN2 DECK Al F 80 34 4 DEBQUERY LISTING AL F 800 104 104<br>DEBOUERY TEXT ALF 80 743 75 DEBQUERY TEXT AL F 80 743 75<br>DBENTER EXEC AL V 65 16 1 DBENTER EXEC Al V 65 16 16 DEVDMCL LISTING Al F 133 35 6 NUPROD LISTING Al F 133 48 8 NUPROD TEXT Al <sup>F</sup> <sup>80</sup> <sup>44</sup> <sup>5</sup> DEVDMCL TEXT Al <sup>F</sup> <sup>80</sup> <sup>30</sup> <sup>3</sup> DEVDMCL DMCL ALF 80 28 3 NUPROD SUBSC Al F 80 17 <sup>2</sup> Totals 4491 6909

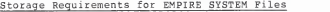

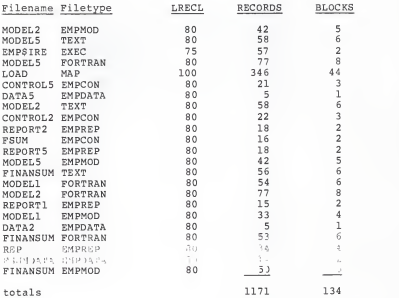

# MANGT 466<br>MANAGEMENT INFORMATION SYSTEMS INSTRUCTOR: CONSTANZA CASTRO SPRING/84

CATALOG DESCRIPTION: <sup>A</sup> comprehensive view of the organization's information requirements and the role of the computer information systems in gathering and producing information. Concepts of data resource management, assessing<br>developments in information technology, and information system's impact on every methods. Problems and techniques concerning the development and<br>installation of responsive systems with special attention to manager's use of<br>system's outputs. Case studies and selected applications. PR: CMPSC 202, FINAN 450, MANGT 420 and MKT6 400.

#### COURSE APPROACH

We will use the case study method to provide the opportunity to apply the systems approach in solving MIS problems. In addition, you will be given hands-on experience in using computer-based decision support system [OSS] of knowledge, but the important learning experience will be your direct involvement in problem solving. This problem-solving emphasis will be incorporated into our classroom sessions as we discuss case problems.

This course is treated as <sup>a</sup> capstone course in business computing science, tying together all of the material you have previously learned, and applying it in a problem-solving situation.

If you have not satisfied the prerequisites do not attempt to take this course thinking that you can pick up that material as we go along. The workload will not permit such an approach. We will proceed at a pace<br>assuming t

#### TEXTBOOK

Management Information Systems, Second Edition, McLeod, Science Research Associates, 1983.

## COURSE GRADE

Your course grade will be based on the following components and weights:

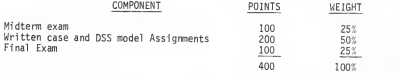

Both the midterm and final will be objective questions (true-false and multiple choice) on textbook material.

# OFFICE HOURS

My office is in room 117D Calvin Hall. My phone is 532-5559. My office hours are: 9:00-11:00 T-T

If these hours are not convenient with you, we can make other arrangements.

The key to making a good grade is knowing when you need help and asking for it. Let me know if you start to have difficulty.

### CASE ASSIGNMENTS AND COMPUTER WORK:

The cases and computer assignments will be given enough time in advance so that you have an opportunity to do well on them. The computer assignemnts won't require knowledge of a specific computer language, but knowledge of the logic of programming will be helpful.

## COURSE OUTLINE

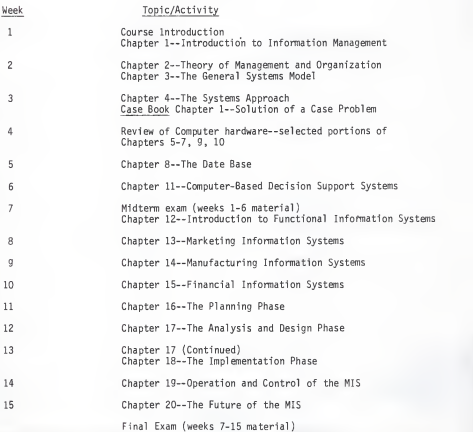

STUDENT BEHAVIORAL LEARNING OBJECTIVES (SBLO) SPECIFIED BY NEIL STRUNK IN HIS 1982 MASTER'S REPORT "SUPPORT TOOLS FOR AN UNDERGRADUATE MANAGEMENT INFORMATION SYSTEM COURSE" [4]

Four General areas in Which MIS students should display certain behavioral responses are: 1. data base management systems, 2. office automation systems, 3. decision support systems, 4. transaction processors.

In the area of data base management systems, Business students should achieve certain abilities using one data base and one data base management system. On the predefined data base, the Business students should:

- use <sup>a</sup> query language to retrieve a signal record, ÷
- use <sup>a</sup> query language to retrieve information from two types of records,
- add a record to a data base,
- delete a record from <sup>a</sup> data base,
- change a value in a record in a data base.

Information Systems students with no data base background should achieve these same behavioral objectives. With data base experience, the students should also change the structure in some predefined area of a data base.

Office automation systems is an area where Business students should interact with a computerized office system and demonstrate how to:

- create a text file,
- edit that text file, ٠
- print a hard copy of that file,
- send an receive a message on a mail system,
- Ĭ. retrieve a file from an automatic file system,
- put a weeks schedule on a calendar system,
- ۰ schedule a meeting with a specifed number of people using the calendar system,

set up and participate in an electronic conference,

- make a remote presentation.

Information Systems students with and without data base experience should demonstrate all of the above behavioral objectives except creating, editing, and printing of<br>a text file. These text manipulation activities would be mastered in their other interactive programming activities. Information Systems students should also write <sup>a</sup> small menu driven subprogram for an available transaction processor.

Decision support systems is an important area where the ability to demonstrate the following objectives will give<br>the Business student an appreciation for the power of a decision support system to integrate an organization's information. The Business students should achieve the following objectives:

- structured problem -- use a predefined application program to get the answer to <sup>a</sup> problem,
- semi-structured problem use one or more preprogrammed decision support tools, like forecasting programs, and combine the resulting incomplete pieces of information to formulate <sup>a</sup> decision to <sup>a</sup> predefined problem.

Information systems students without data base experience should achieve these same behavioral objectives. If the students have data base experience then they should do the following:

- structured problem use <sup>a</sup> predefined application program to get the answer to a problem,
- semi-structured problem build <sup>a</sup> semi-structured problem within a predefined scope,
- unstructured problem -- actively retrieve several pieces<br>of information from different records in a data base, and of information from different records in a data base, and use this information to formulate an answer to an unstructured problem.

Transaction processors are in wide use at the operational level of many organizations. Business and Information Systems students should be able to demonstrate the use of some preprogrammed transaction processor.

### Table 6:

# Summary of Implemented SBLO

### Decision Support Systems

Decision Support Systems (DSS) are interactive computer systems. They are designed as an aid to managers in solving problems that involve judgment (i.e., unstructured and structured problems)

The SBLO for DSS are as follows:

- use an available application program to answer a structured problem.
- use one or more available DSS tools and combine the pieces to make a decision about a predefined problem.
- design a semi-structured problem environment within a predefined scope [5]

### Database Management Systems

Objectives defined in the area of Database Management Systems will make use of one database and one database management system. The database will already be available and the SBLO are:

- use a query language to retrieve records.
- use a query language to retrieve information from different types of records
- add records to the database.
- delete records from a database.
- change field values in records in the database. [5].

The database will be provided to the students using IDMS (Integrated Data Management System, Cullinet Corporation) available through the National 6/30. Correct implementation of the above mentioned SBLO constitutes completion of the task.

Furthermore, the students will be required to explore a third area, namely:

# Text Editing

The SBLO for this particular task will involve:

- using SCRIPT (text editing tool available through the National 6/30) to edit and format a predefined document.
- Route the formatted document through the system.
- Produce output at one of the printing stations according to specifications.

Completion of these steps will accomplish the SBLO for the task.

#### Case Analyses

Three case analyses will be required during the semester. Specific instructions as to the format and content of the finished analysis will be given. The students will work in teams to do the actual analysis work. These teams will be composed of <sup>a</sup> maximum of three students each, to provide the best chance for participation in discussion and cooperation in the production of the final document. There will be in-class discussion of the several solutions presented by the different groups

The cases cover <sup>3</sup> main areas:

- 1. Problems found in updating of a data processing operation into an MIS.
- 2. Dealing with problems caused by lack of proper planning and implementation of a computerized MIS.

3. Using systems flow documentation to represent an existing system.

### Lectures

The topics will give comprehensive coverage of the following areas:

- 1. MIS and DSS components.
- 2. General systems and management concepts.
- 3. Computerized systems components.
- 4. Planning and Implementation of an MIS.
- 5. Use of the MIS at different levels of management.

The EMPIRE assignments helped you to:

1. Understand how Decision Support Systems (DSS) work.

Strongly Agree Neither Disagree Strongly<br>
Agree Agree nor Disagree Agree nor Disagree

2. Analyze problem data to produce valuable information.

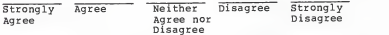

3. Understand how <sup>a</sup> decision may be improved by using DSS.

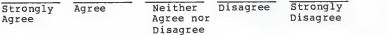

4. Increase your confidence in working with interactive DSS.

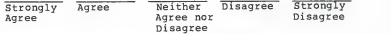

5. Learn how to interpret output from DSS tools.

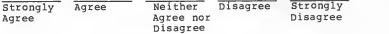

IDMS

The IDMS assignment helped you to:

1. Learn how a query language works

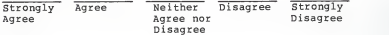

#### EVALUATION FORM FOR MIS CLASS (MANAGEMENT 466) SPRING SEMESTER, 1984

# SOFTWARE ASSIGNMENT EVALUATION

## SCRIPT

The SCRIPT assignment helped you:

1. Learn how to sign on to the mainframe computer at KSU using CMS.

Strongly Agree Neither Disagree Strongly Agree nor Disagree

2. Learn how to use the XEDIT editing environment.

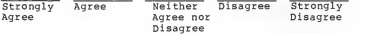

3. Gain confidence with interactive systems.

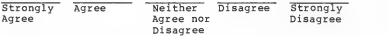

4. Learn how to obtain typed output at remote laboratory.

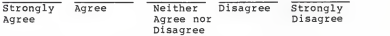

5. Learn SCRIPT commands to produce desired format for output

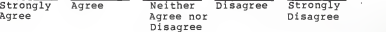
2. Learn to interact with <sup>a</sup> Database Management System (DBMS) .

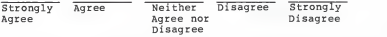

3. Learn how to integrate DBMS and DSS tools (i.e., see how the database is updated to reflect the latest decisions made by management.)

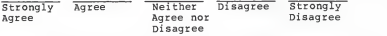

4. Learn how to add, delete, change, and retrieve records in a database.

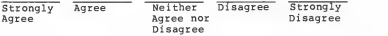

5. Learn how to produce reports reflecting your DBMS transactions

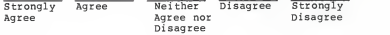

LECTURES

Lectures helped you to understand:

1. MIS and DSS elements, concepts, and functions.

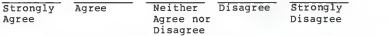

2. General Systems and management concepts.

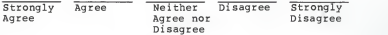

3. Computerized systems concepts.

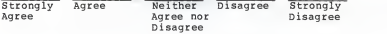

4. Planning, analysis and design, implementation, and operation of an MIS.

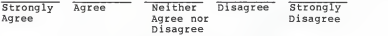

5. Use of an MIS at different levels of management.

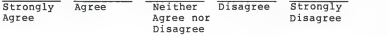

## CASES

The cases helped you visualize the potential problems found in:

1. Updating of a data processing operation into an MIS.

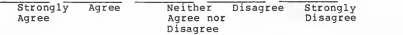

2. Situations where there are indications of lack of proper planning and implementation of a computerized MIS.

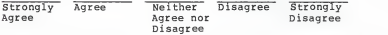

3. Using systems analysis documentation tools to represent an existing system.

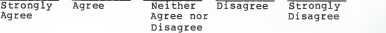

# ASSIGNMENT DOCUMENTATION

The documentation and instructions given for the assignments:

1. Made assignments easy to fulfill.

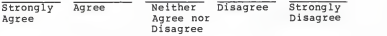

2. Were thorough and descriptive.

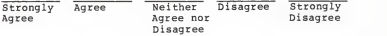

### SUGGESTIONS

and the control of

What would be your suggestions for improvements of class content in future semesters?

> the company's company's company's

## BIBLIOGRAPHY

- 1. Kansas State University Bulletin, General Catalog 1983-84, pp. 204-205.
- 2. Statistical Abstract of the United States 1980 (Washington, DC.: U.S. Department of Commerce, Bureau of the Census, 1980), p. 570.
- 3. McLeod Jr., Raymond. Management Information Systems , 2nd ed. Science Research Associates, 1983.
- 4. Strunk, Neal V. Support Tools for an Undergraduate Management Information Systems Course. MS report, KSU 1982.
- 5. Birchard, Robert A. Design and Implementation of Problem Environments and Software Support Tools for a Management Information Systems Course. MS report, KSU 1983.
- 6. McLeod Jr., Raymond. The Undergraduate MIS Course at A.A.C.S.B. Schools: <sup>A</sup> Special Report to Participating Deans and Professors. (Texas A & M University, January 1984) .
- 7. Tull, Donald S., and Del I. Hawkins. Marketing Research, Macmillan Publishing Co., Inc., 1976.
- 8. Applied Data Research. EMPIRE Decision Support System, Beginner's Guide. January, 1980 Draft.
- 9. Applied Data Research, Inc. EMPIRE Modeling, Analysis, and Reporting system: An Introduction. September, 1978.
- 10. Applied Data Research, Inc. EMPIRE Decision Support System User Reference Manual. September, 1980.
- 11. Applied Data Research, Inc. EMPIRE Decision Support System VM/370 User Guide. Pl2A-VM-01.
- 12. Conrow, Kenneth. The CMS Cookbook . Manhattan, Kansas: Computing Center, Kansas State University. December, 1982.
- 13. Cullinet Corporation. IDMS Data Definition Languages, Utilities, and GCI Reference Guide. Release 3.1, revision 1. April, 1975.
- 14. Cullinet Corporation. IDMS Database Design and Definition Guide. Release 4.0, revision 4. February, 1977.
- 15. Cullinet Corporation. IDMS Programmers Reference Guide.<br>Release 4.5. August, 1977.
- 16. International Business Machines. OS and DOS PL/I Language Reference Manual, 1st ed., September, 1981.
- 17. International Business Machines. OS PL/I Optimizing Compiler: Programmers Guide, Release 4.0, 1981.
- 18. International Business Machines. <u>IBM virtual</u><br>Machine/System Product: CMS Command and Macro Reference.<br>Ist ed., September 1980.
- 19. International Business Machines. IBM Virtual Machine/System Product: System Programmer's Guide. 1st<br>ed., September 1980.

IMPLEMENTATION OF PROBLEM ENVIRONMENTS AND SOFTWARE SUPPORT TOOLS FOR A MANAGEMENT INFORMATION SYSTEMS COURSE FOR STUDENTS IN THE COLLEGE OF BUSINESS ADMINISTRATION AT KANSAS STATE UNIVERSITY

by

### CONSTANZA CASTRO

B.S., University of Oregon, 1975 MBA, Kansas State University, 1976

-------------------------------

AN ABSTRACT OF A MASTER'S THESIS Submitted in partial fulfillment of the

requirements for the degree of

MASTER Of SCIENCE

Department of Computer Science

KANSAS STATE UNIVERSITY Manhattan, Kansas

1984

This thesis describes the implementation of problem environments and software support tools for <sup>a</sup> Management Information Systems course to be offered for all business majors in the College of Business at Kansas State University.

Two areas were chosen from the Student Behavioral Learning Objectives (SBLO) developed in Neil Strunk's 1982 master's project entitled "Support Tools for an Undergraduate MIS course" to implement problem environments. These areas were Decision Support Systems (DSS) and Database Management Systems (DBMS). Another set of SBLO for text editing was developed, and lectures and case studies were designed for inclusion in the course.

The database and user "front end" developed by Robert A. Birchard in a 1983 master's report titled "Design and Implementation of Problem Environments and Software Support Tools for <sup>a</sup> Management Information Systems Course" were modified to perform as required by the course objectives. Assignments were designed to make it possible to fulfill the chosen SBLO effectively.

The EMPIRE system was used for the DSS problem environments and the IDMS DBMS for the DBMS problem environments. The SCRIPT system was used for text editing. All these software tools were implemented through the CMS environment on the Kansas State University mainframe computer (National 6/30).